# **Mechanical Drawing**

**J.R. Leeman and C. Marone** 

**Techniques of Geoscientific Experimentation** 

**September 22, 2016** 

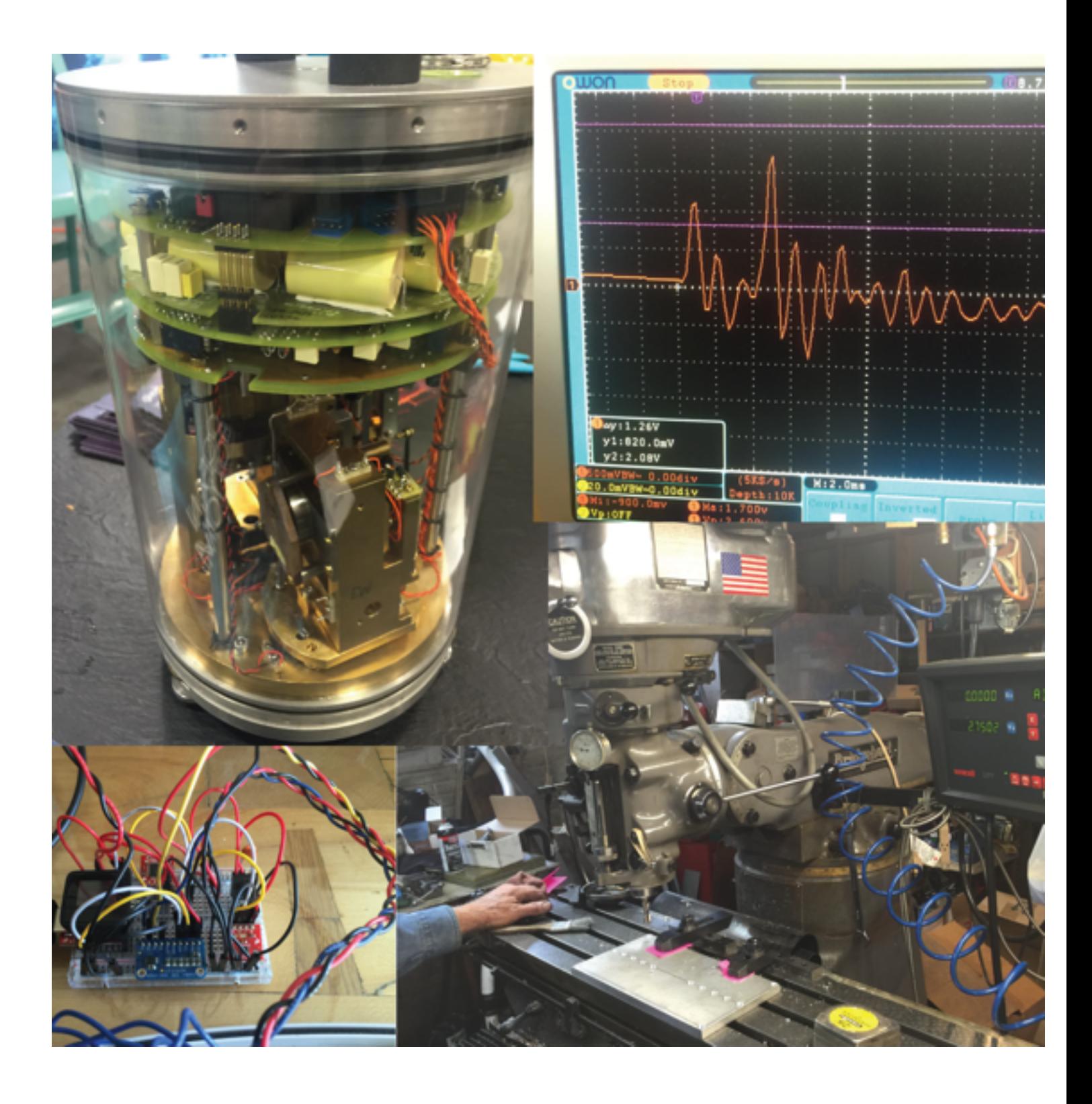

You've got an idea - now you need to tell the shop what to make and communicate your idea to others

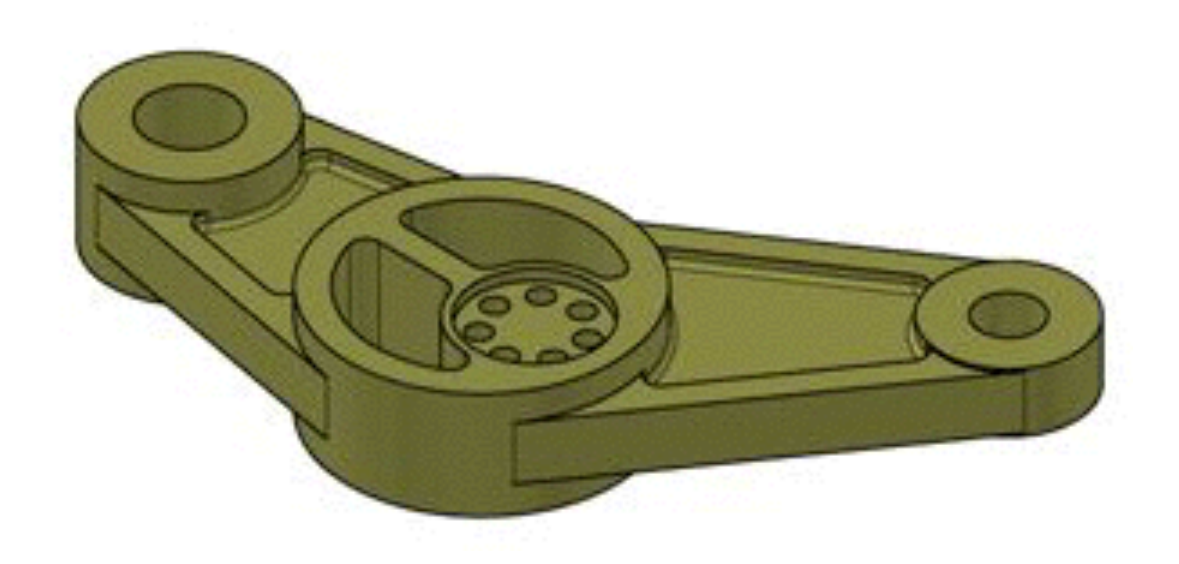

## You've got an idea - now you need to tell the shop what to make and communicate your idea to others

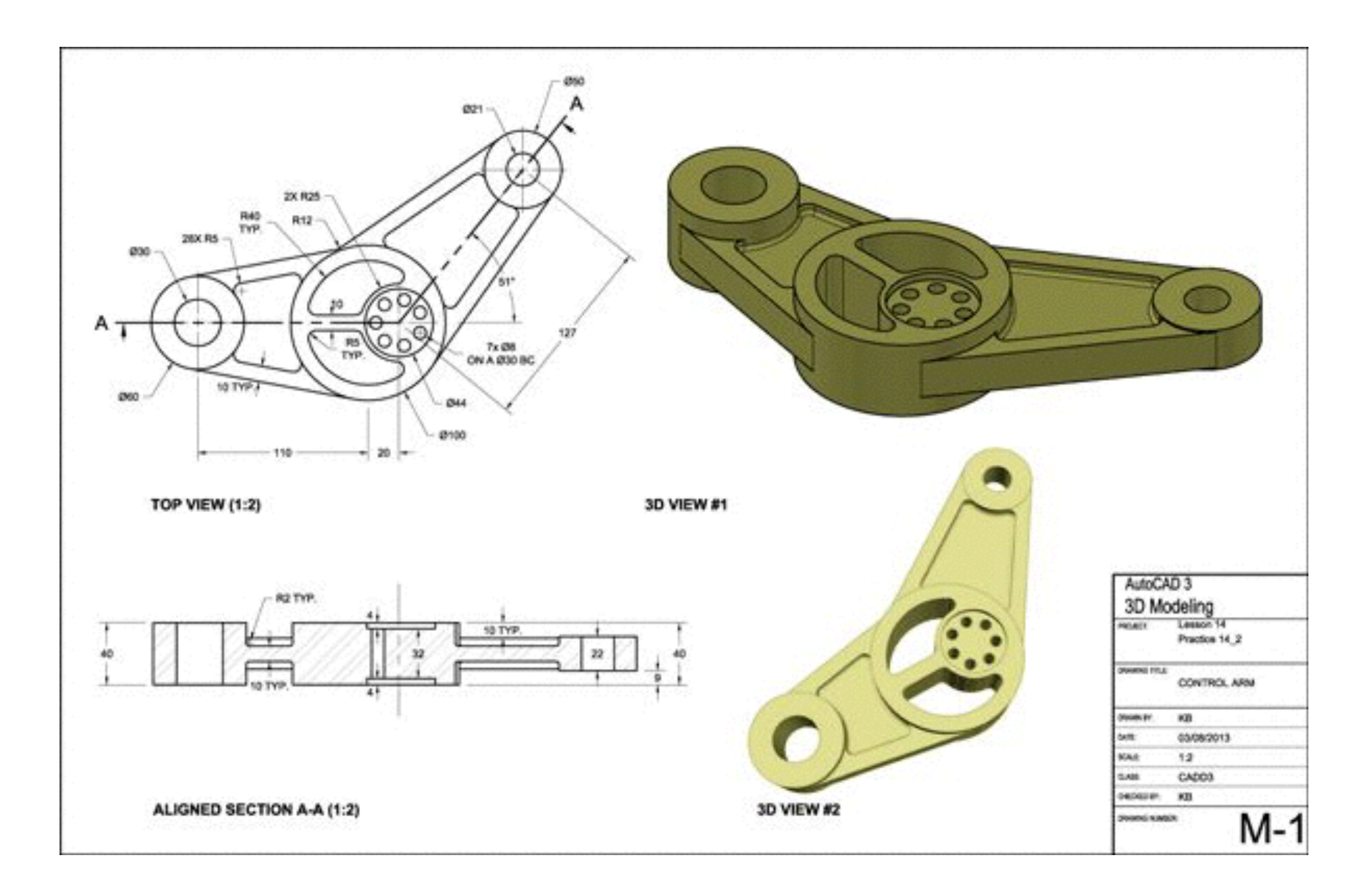

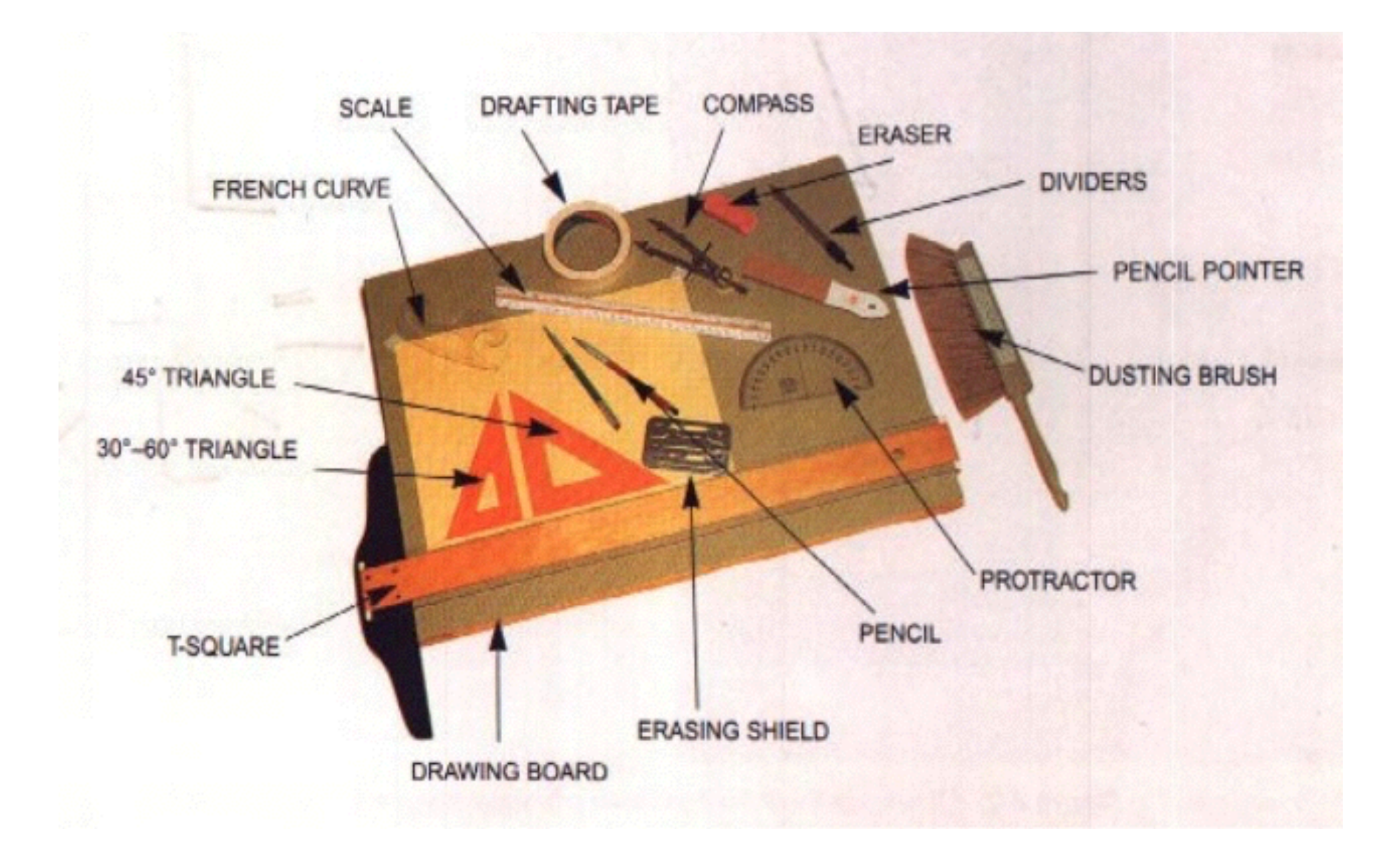

#### Image: slideshare.com

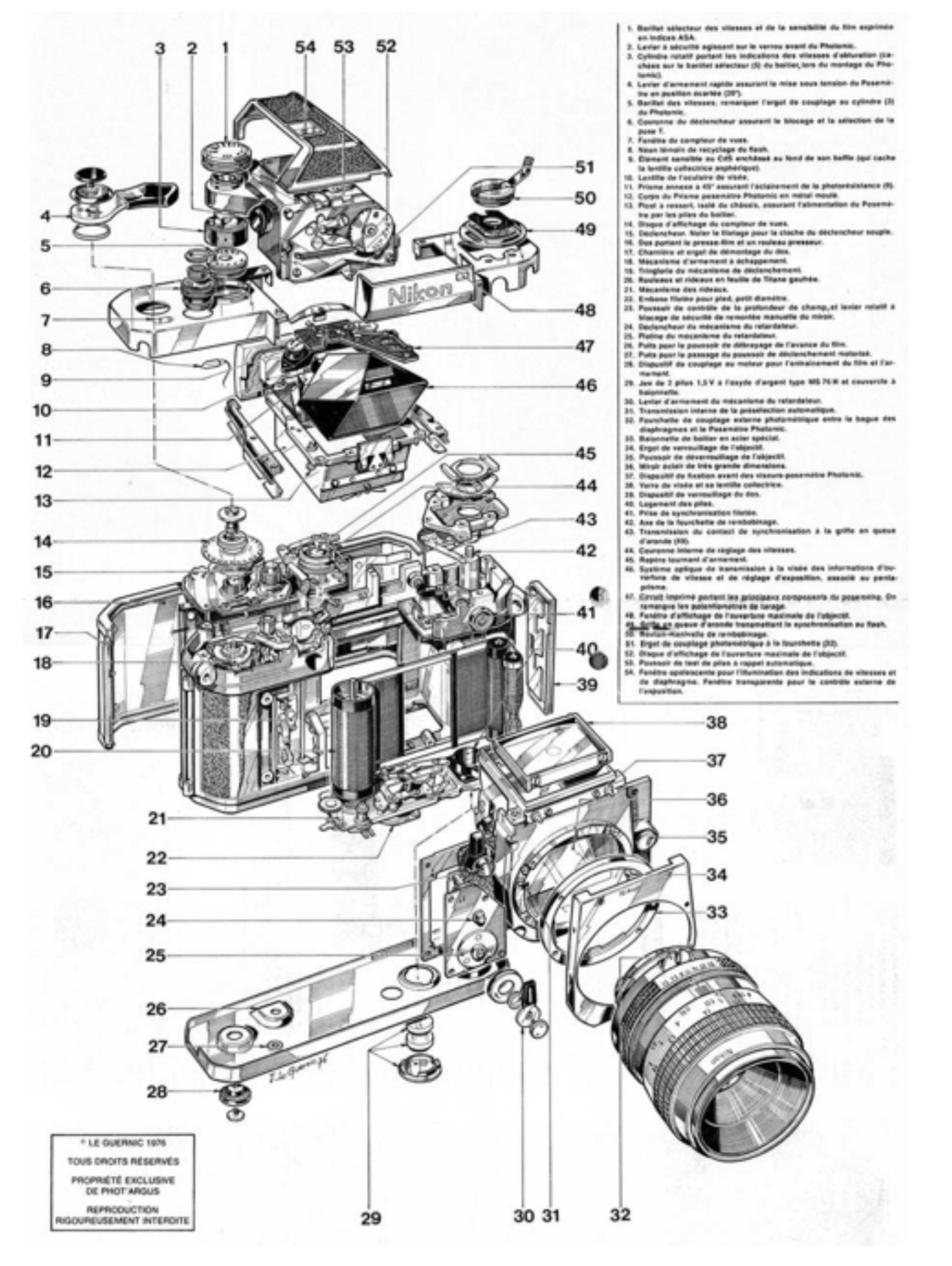

#### Image: nikonrumors.com

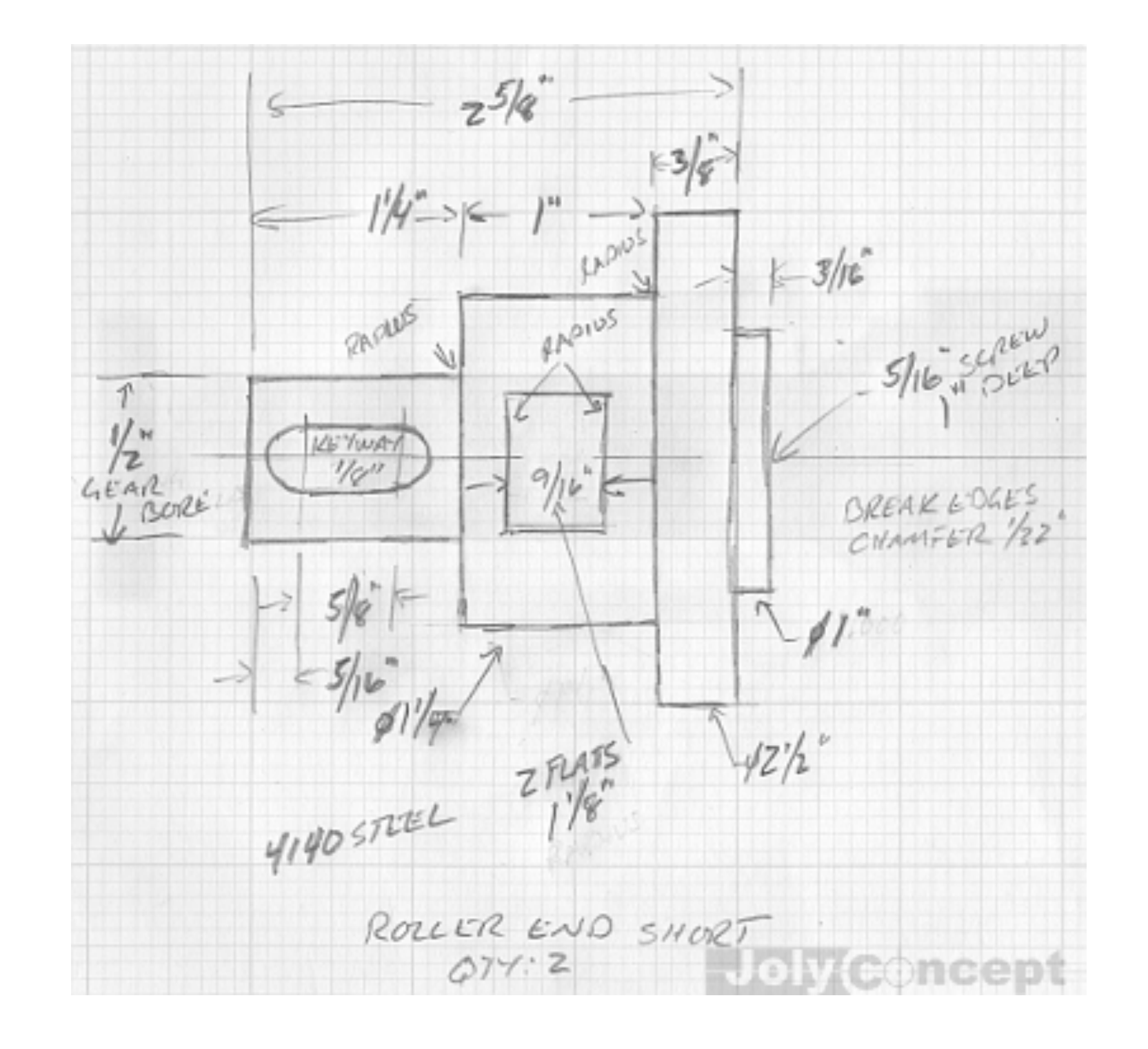

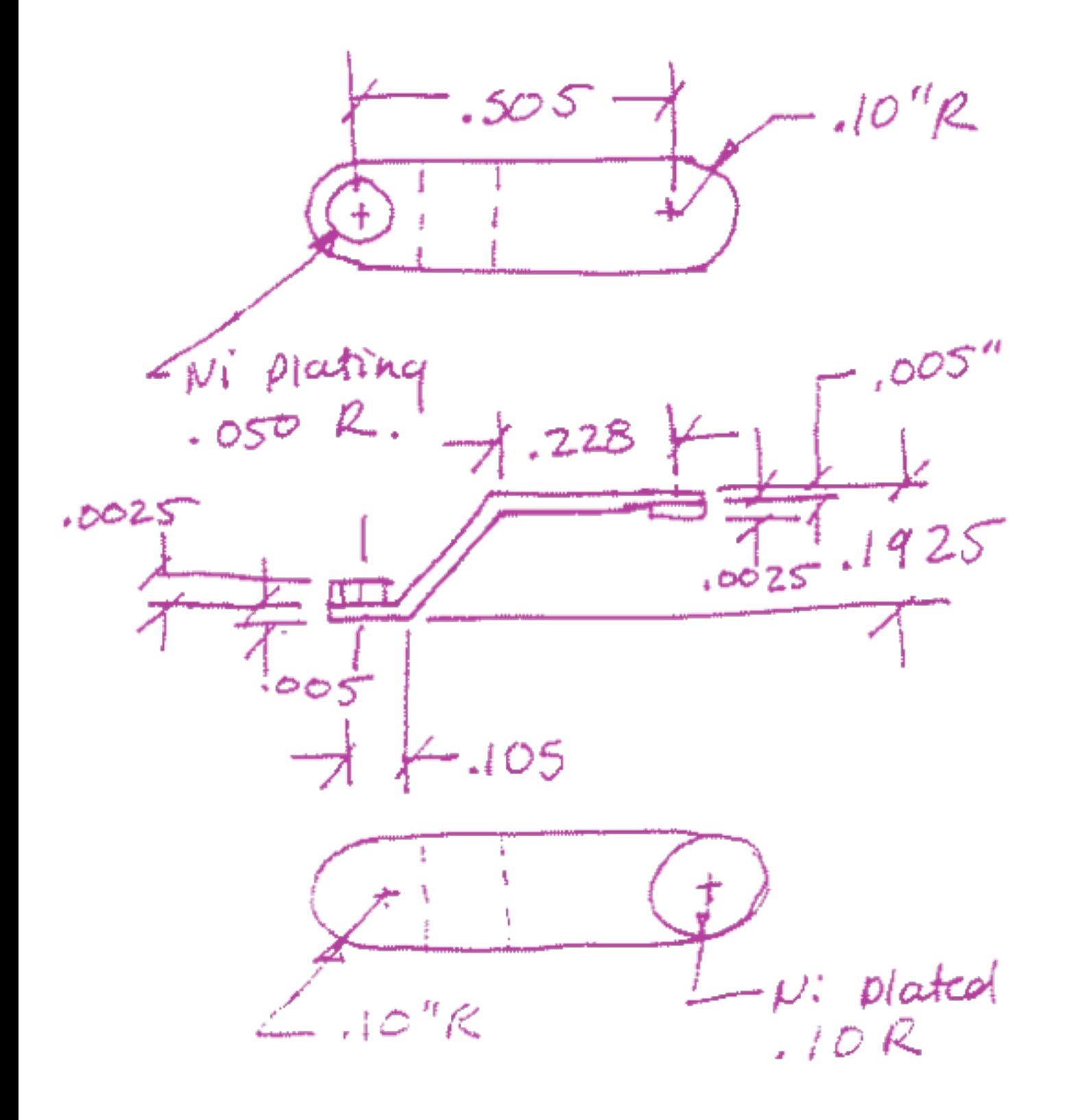

CONTACT #2

TOP OF ONE BATTERY TO THE NEGATIVE CONTACT ON CIRCUIT BOARD.

 $-BE$  COPPER

- $\triangle$   $GUED$  to TOP HALF OF ENLELOPE.
- BEND RADII TO BE .05R

#### We generally use CAD tools now, but not always for one-offs

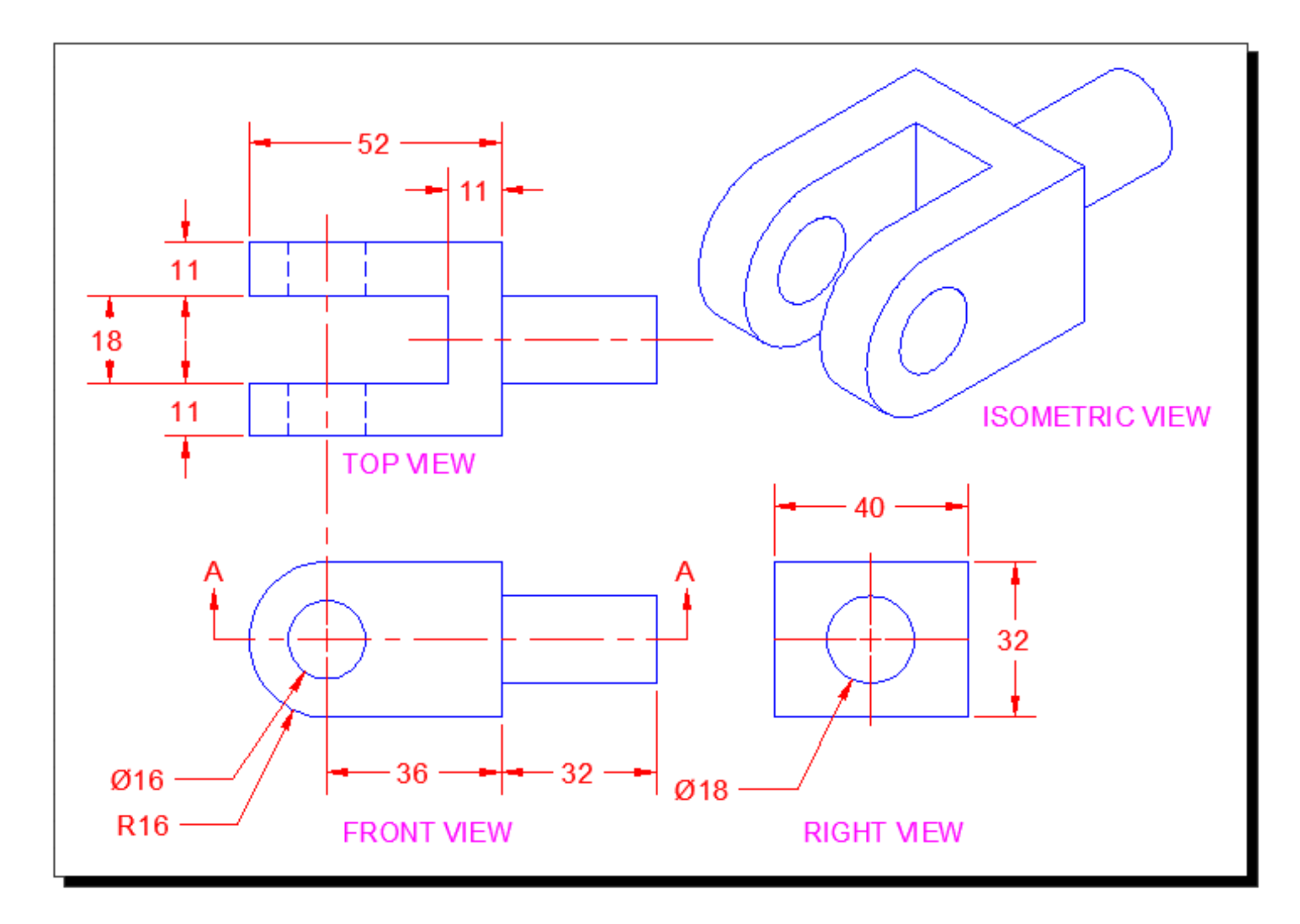

**Image: [mycadsite.com](http://mycadsite.com)**

#### A mechanical drawing has several important parts

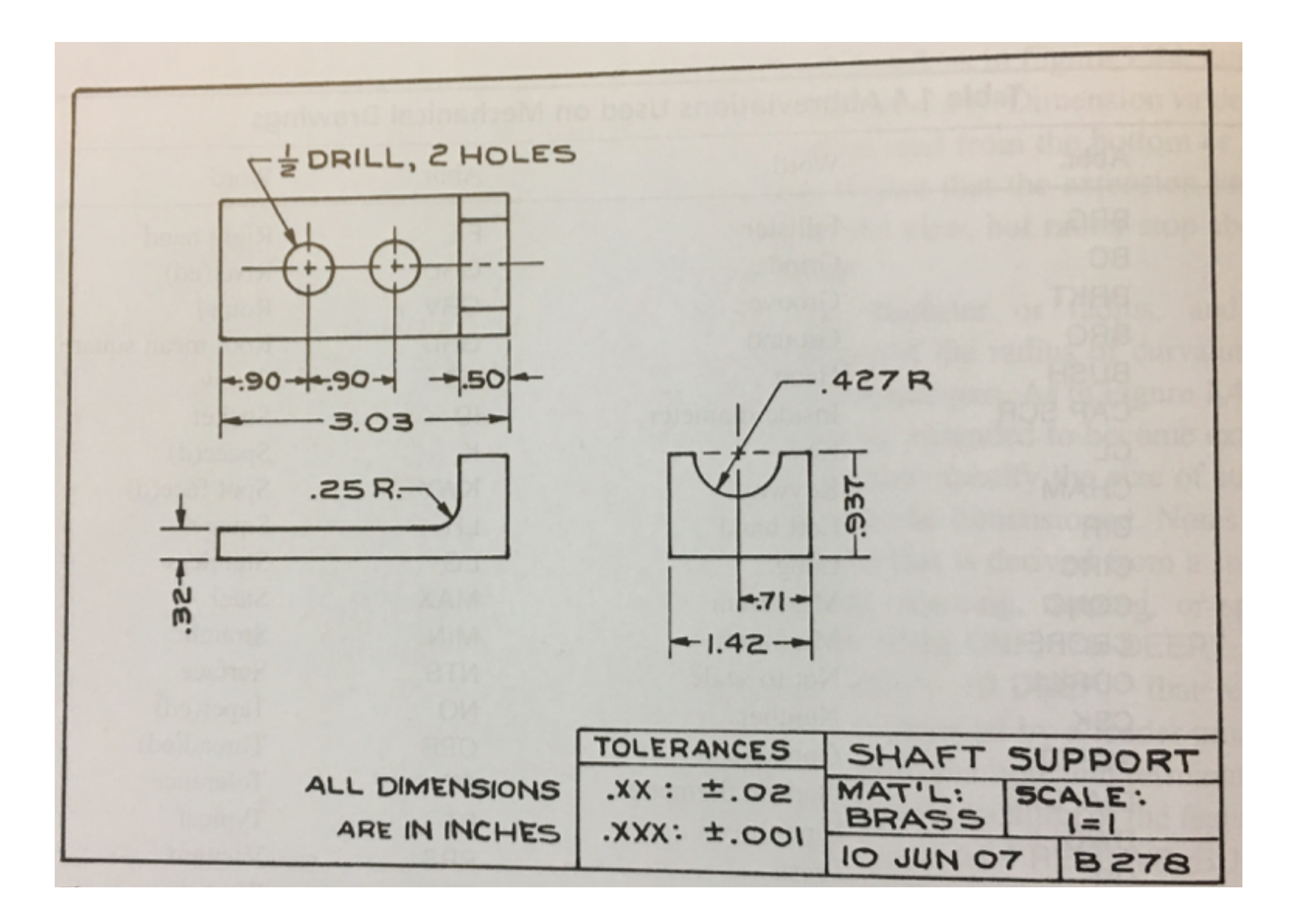

#### You'll see lots of abbreviations on drawings

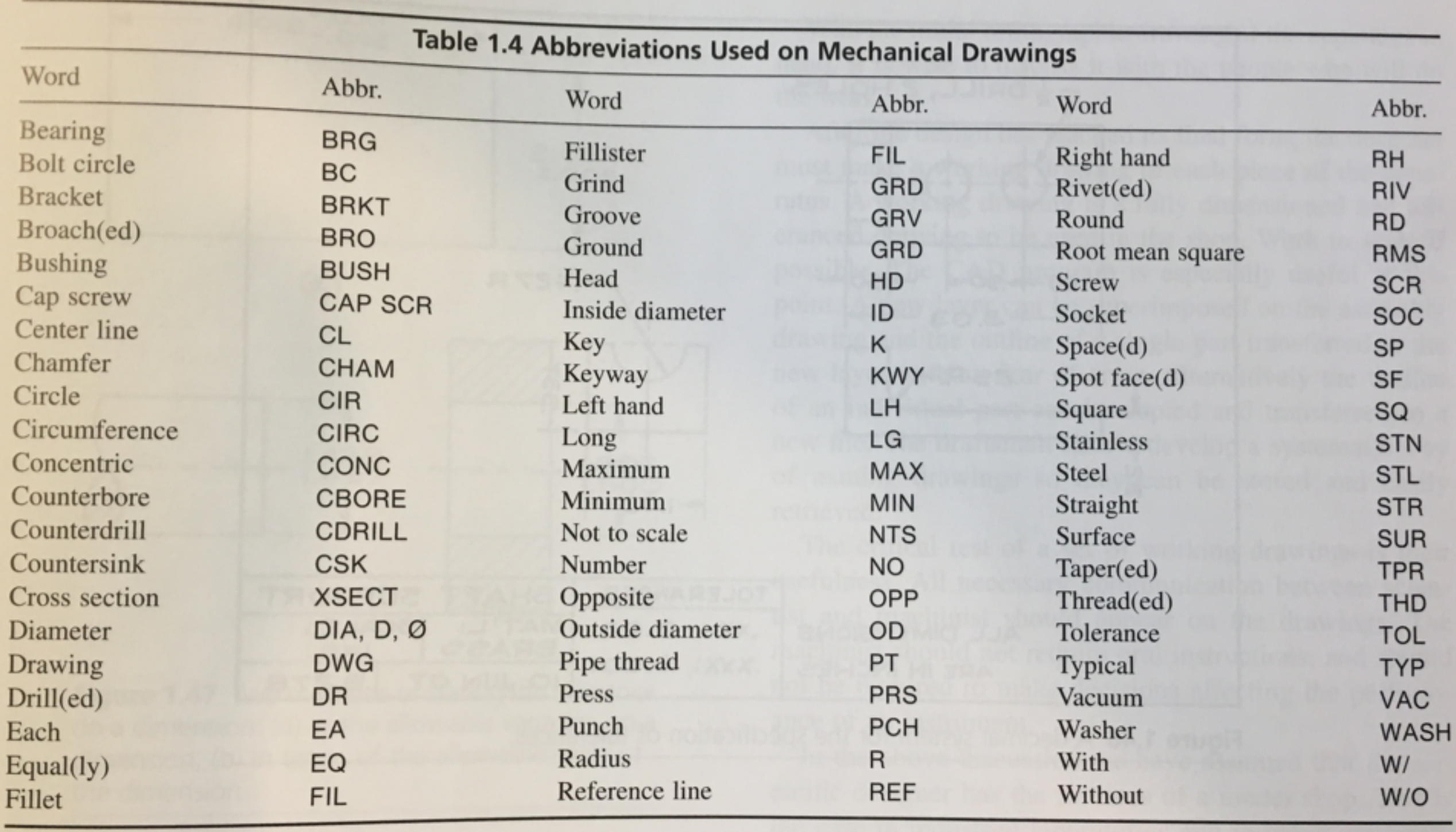

We will use this simple machined part to illustrate how to make a **drawing**

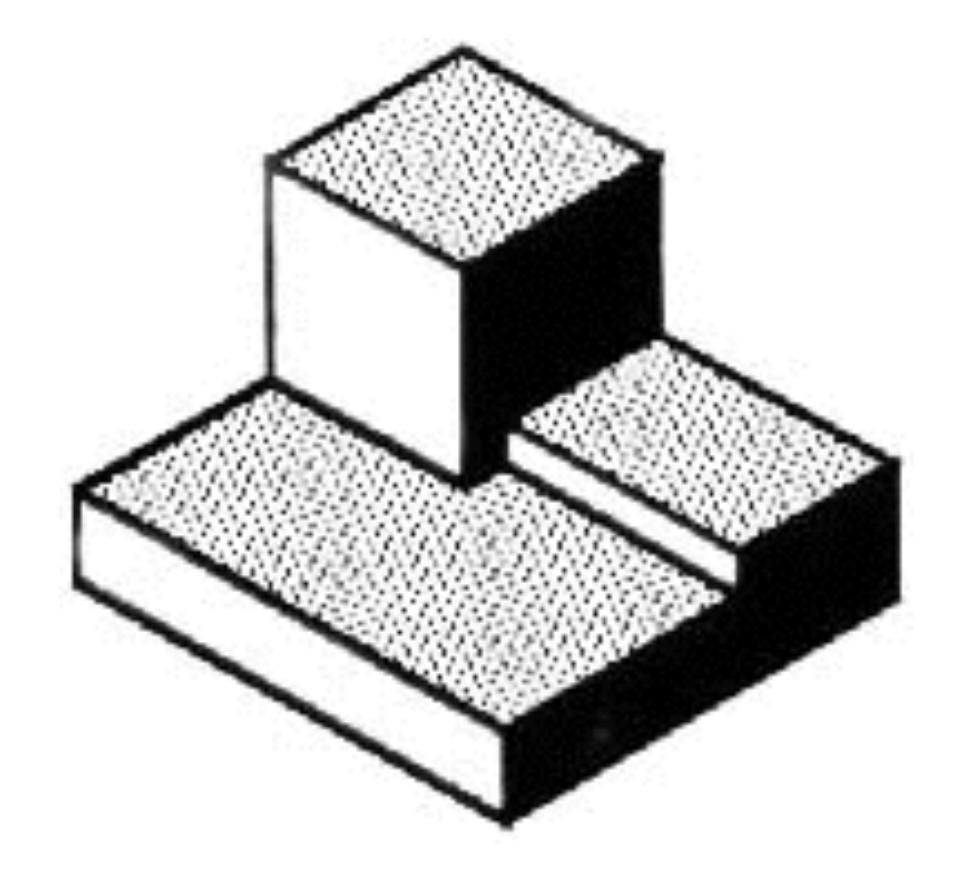

#### We show parts using isometric and orthogonal drawings

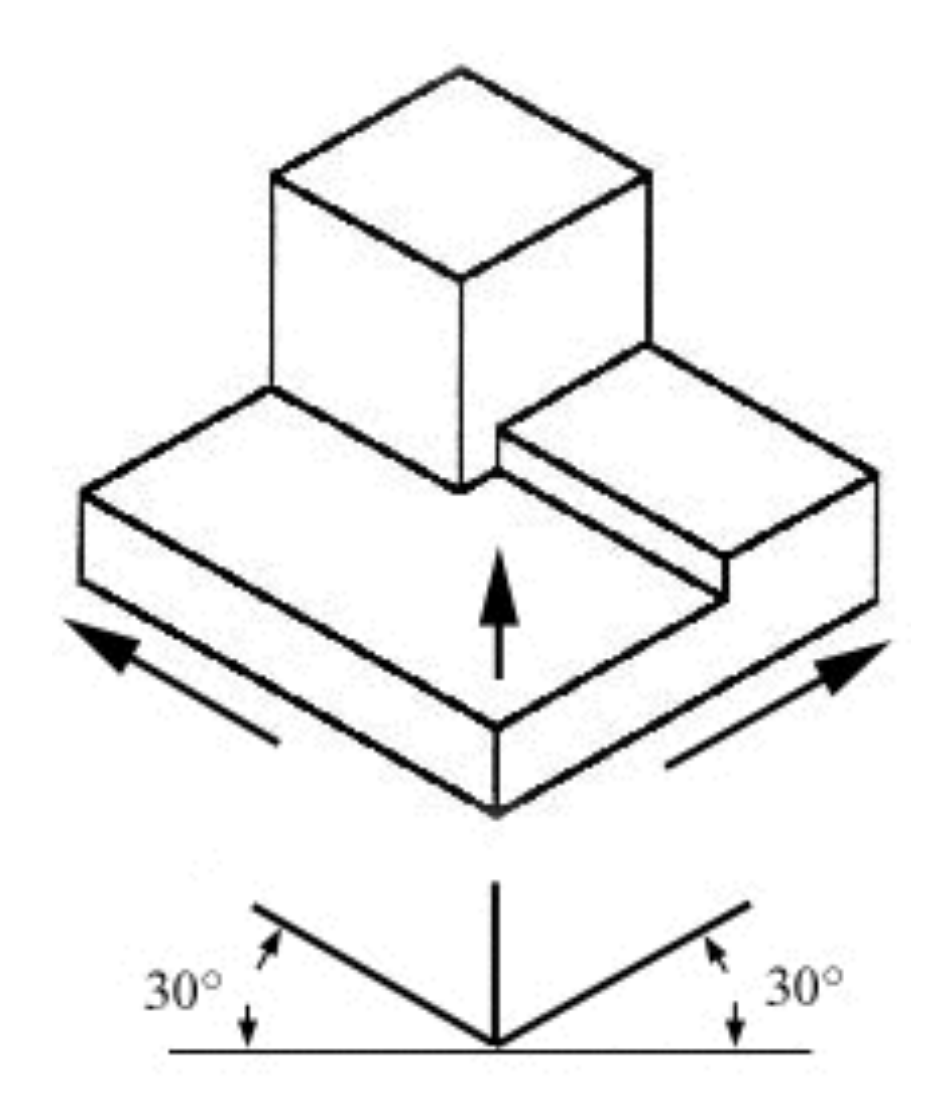

#### Imagine looking at the object from the fundamental 6 directions

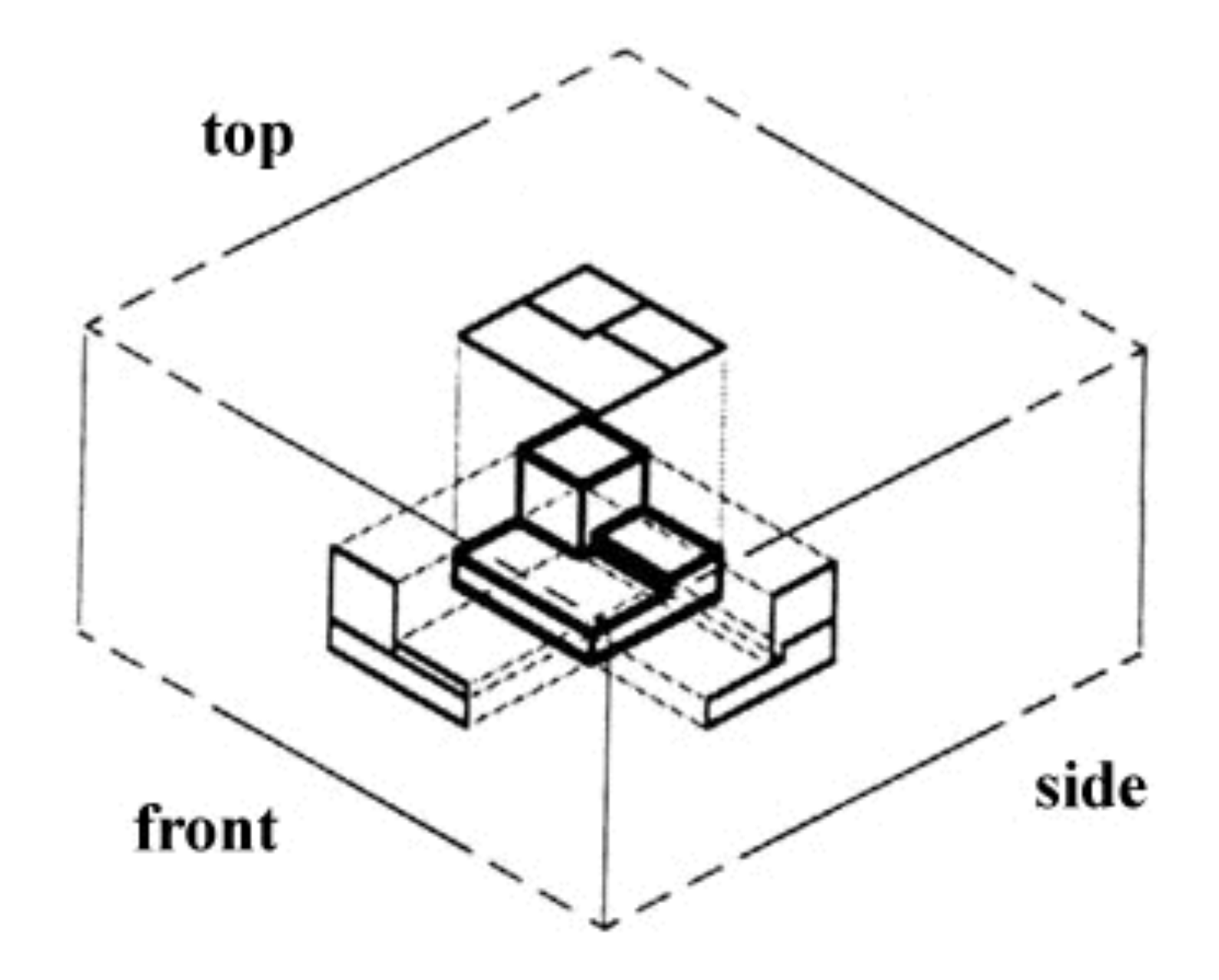

#### Unfold that view box and you've created an orthogonal drawing

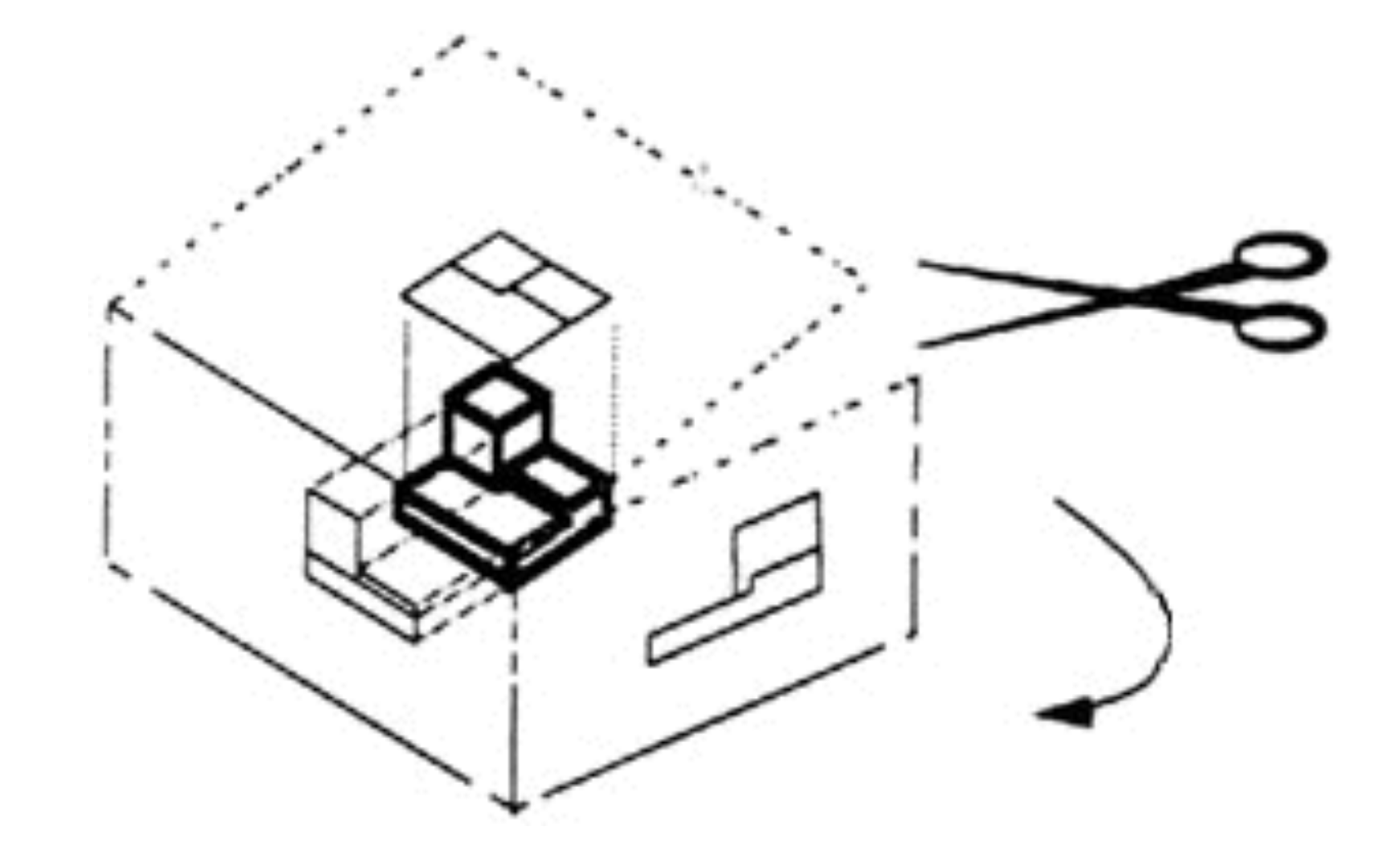

**Image: hVps://ocw.mit.edu/courses/mechanical-engineering/2-007-design-and-manufacturing-i-spring-2009/related-resources/drawing\_and\_sketching/**

Unfold that view box and you've created an orthogonal drawing

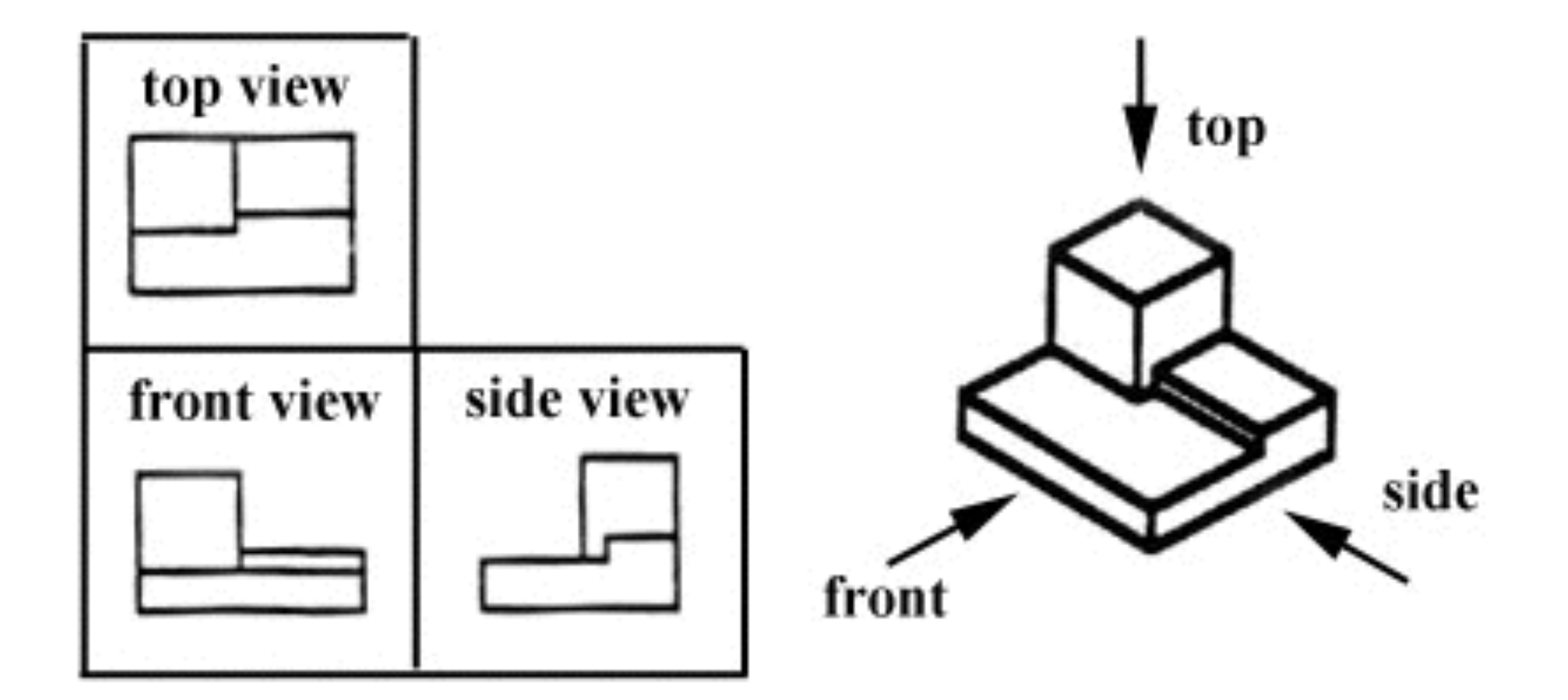

**Image: hVps://ocw.mit.edu/courses/mechanical-engineering/2-007-design-and-manufacturing-i-spring-2009/related-resources/drawing\_and\_sketching/**

#### Parts could take only 2 views or many views to describe

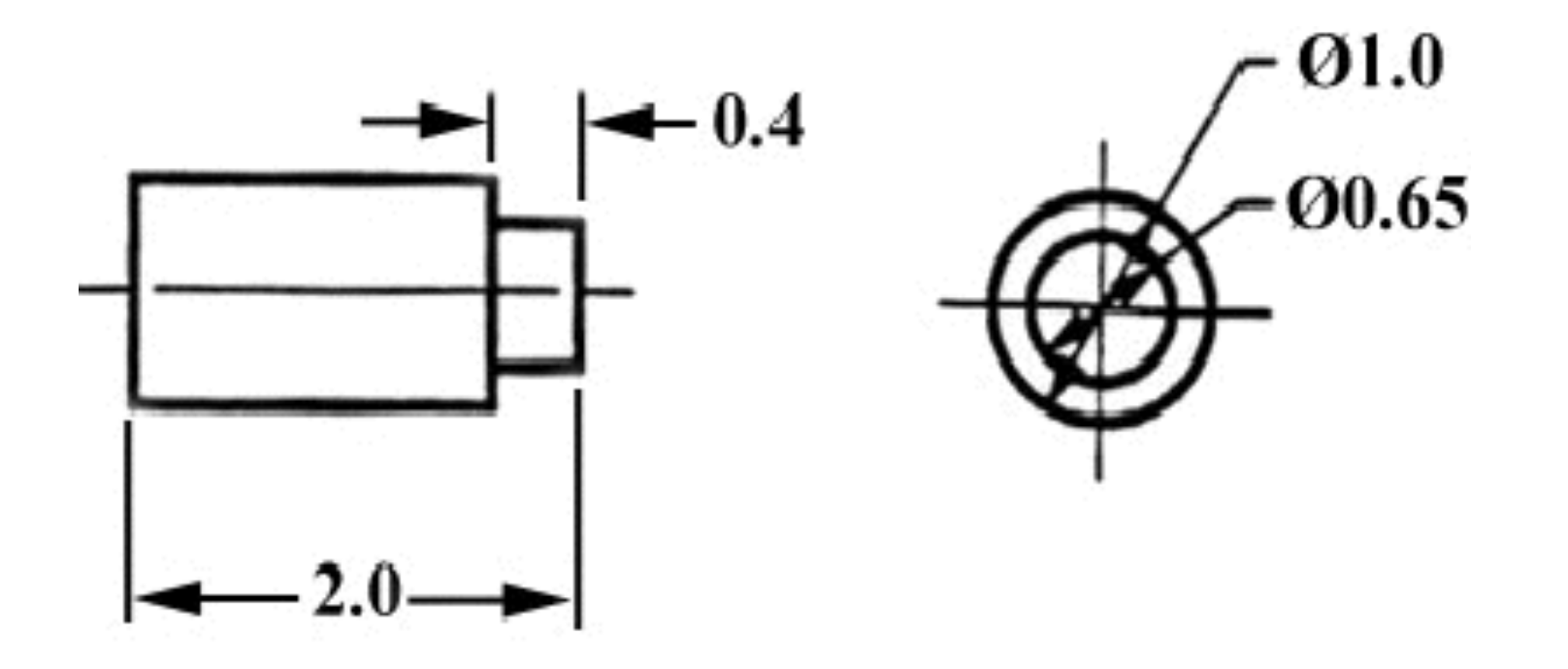

## **Not all angles will be required for most parts**

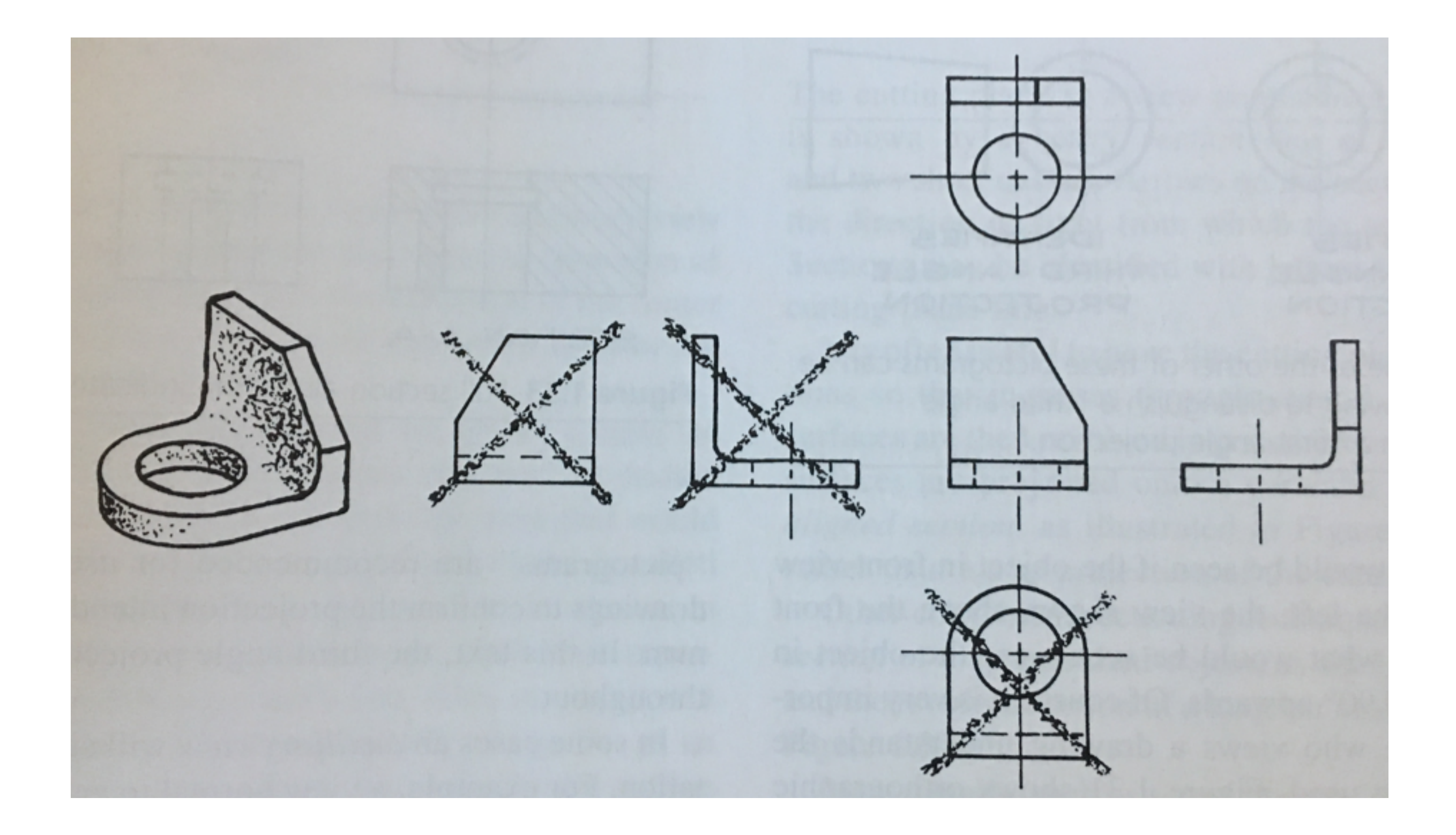

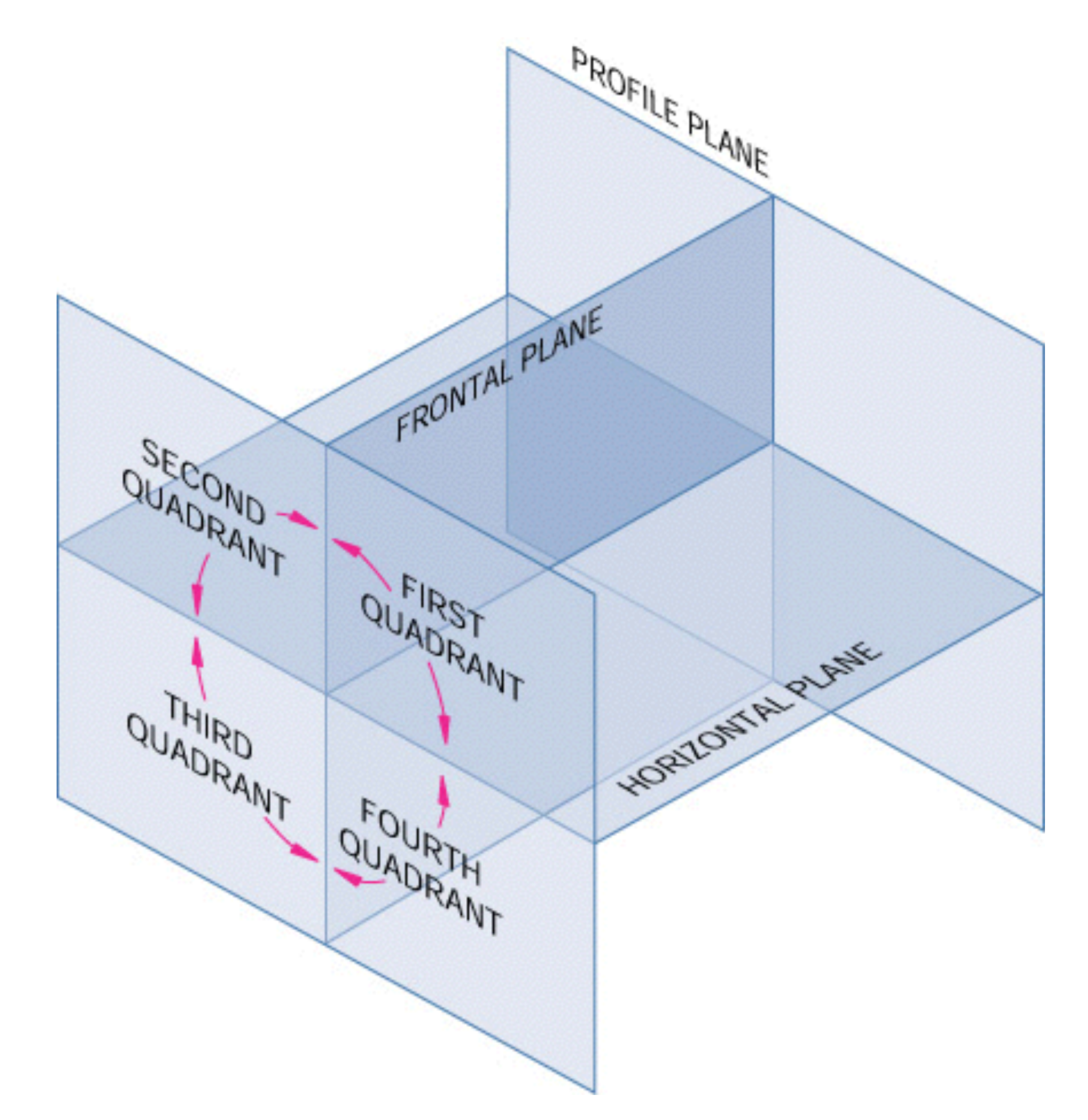

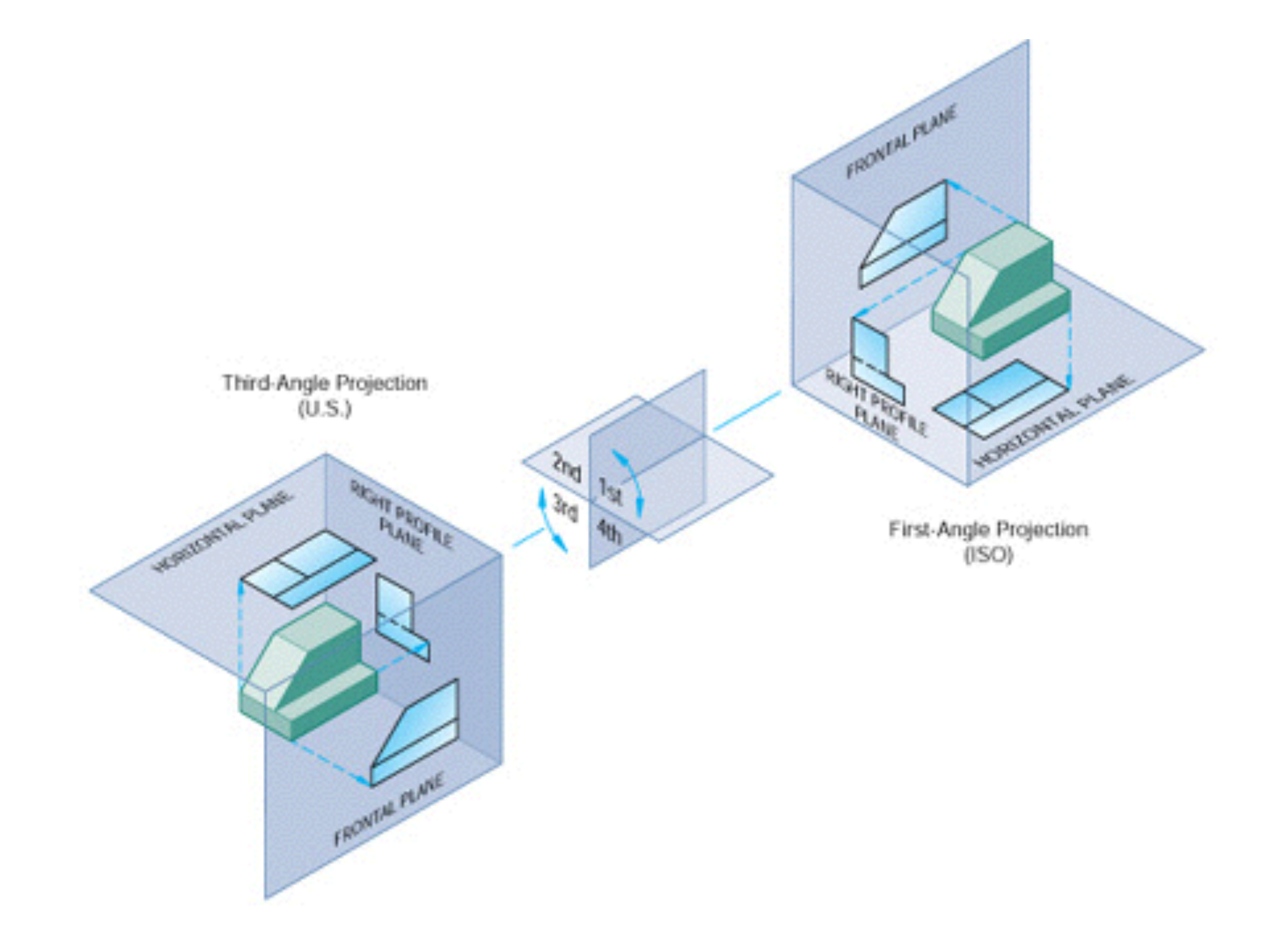

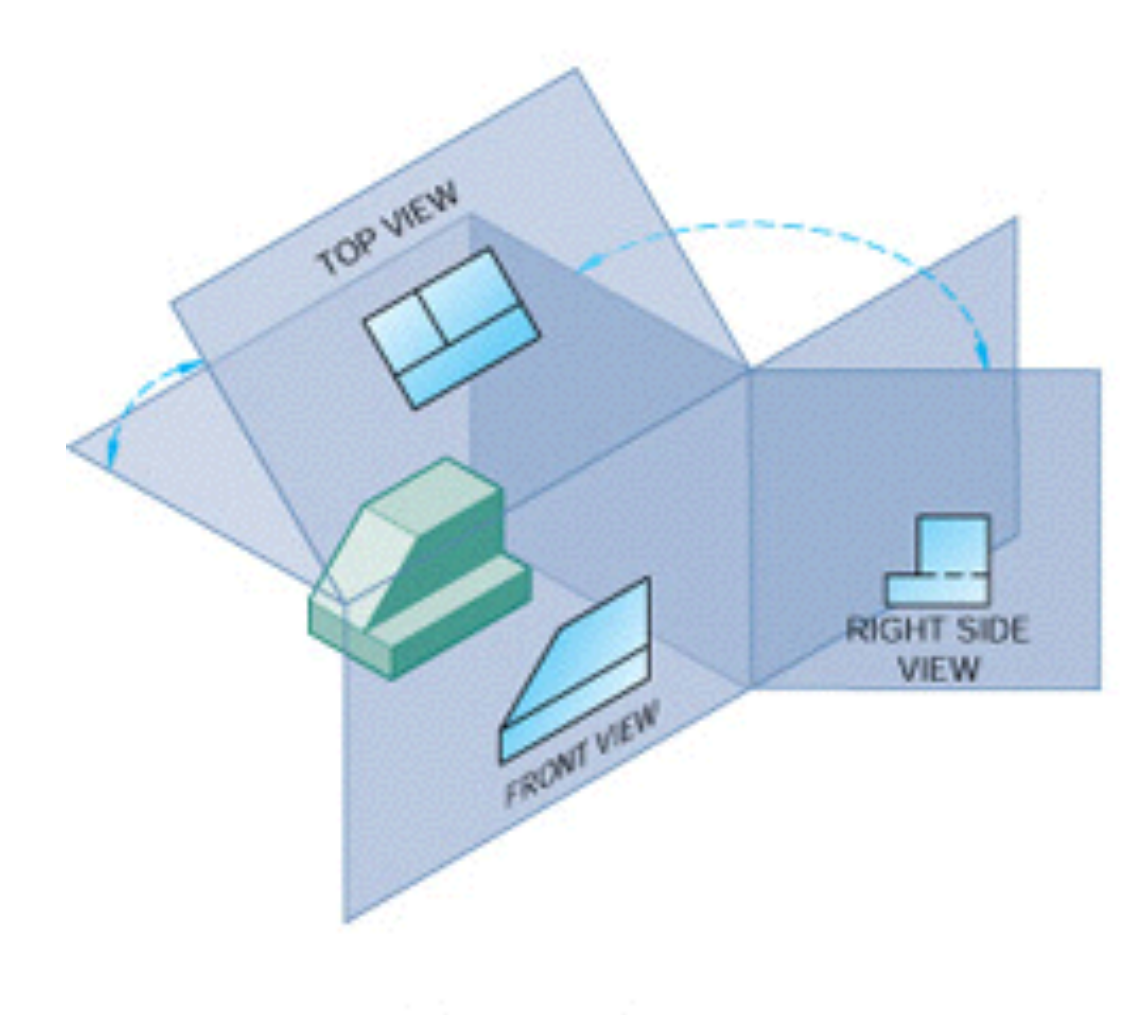

(A) Third-Angle Projection

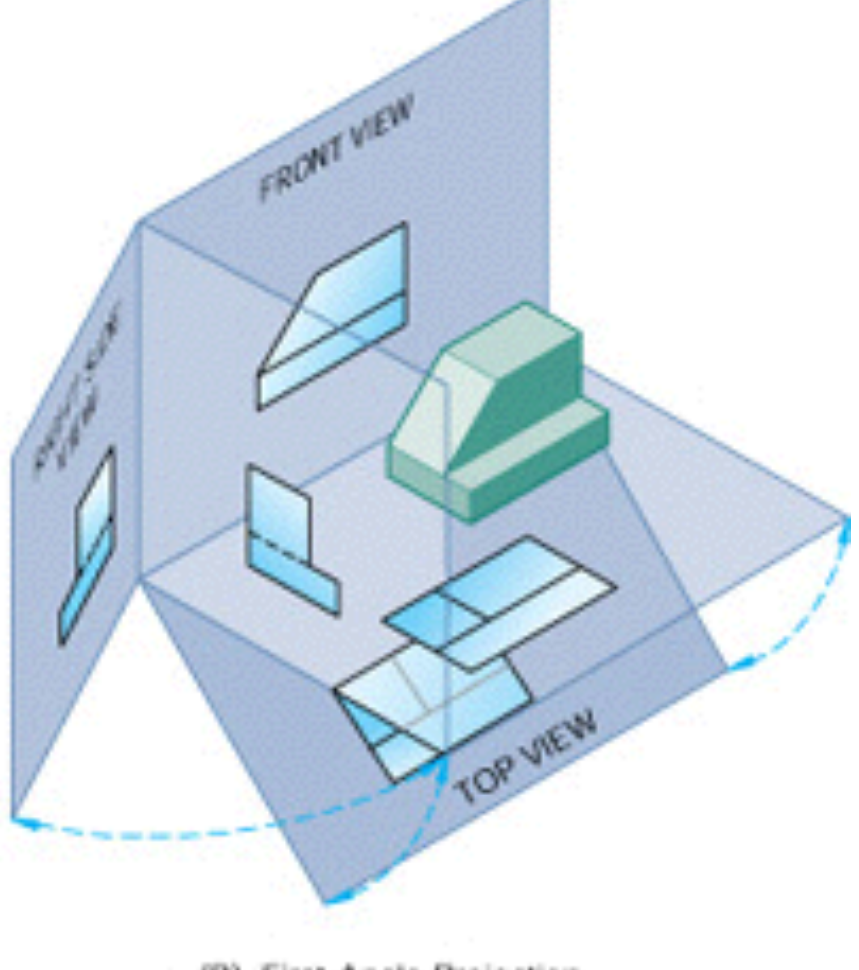

(B) First-Angle Projection

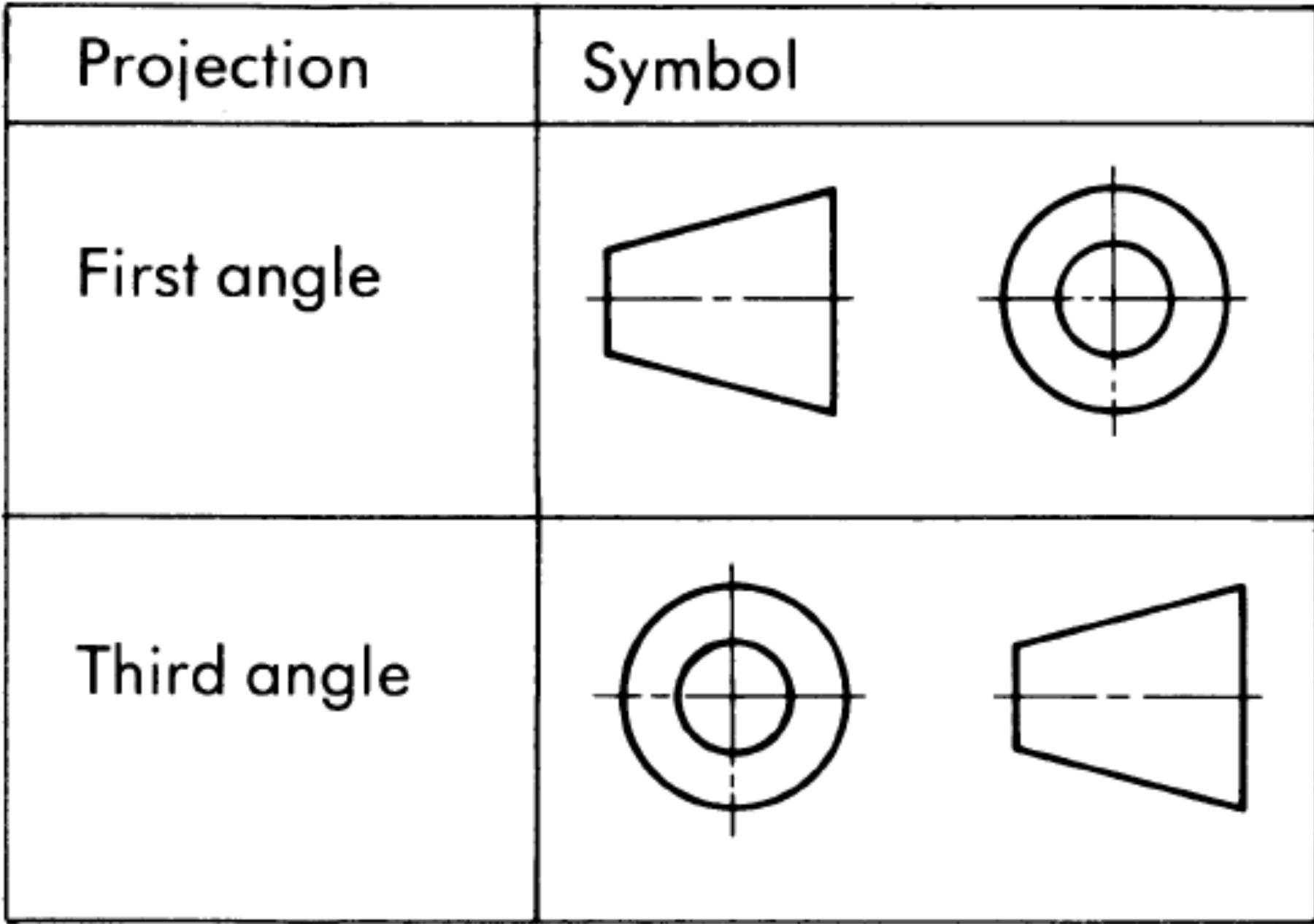

#### We use different line weights and styles in drawings

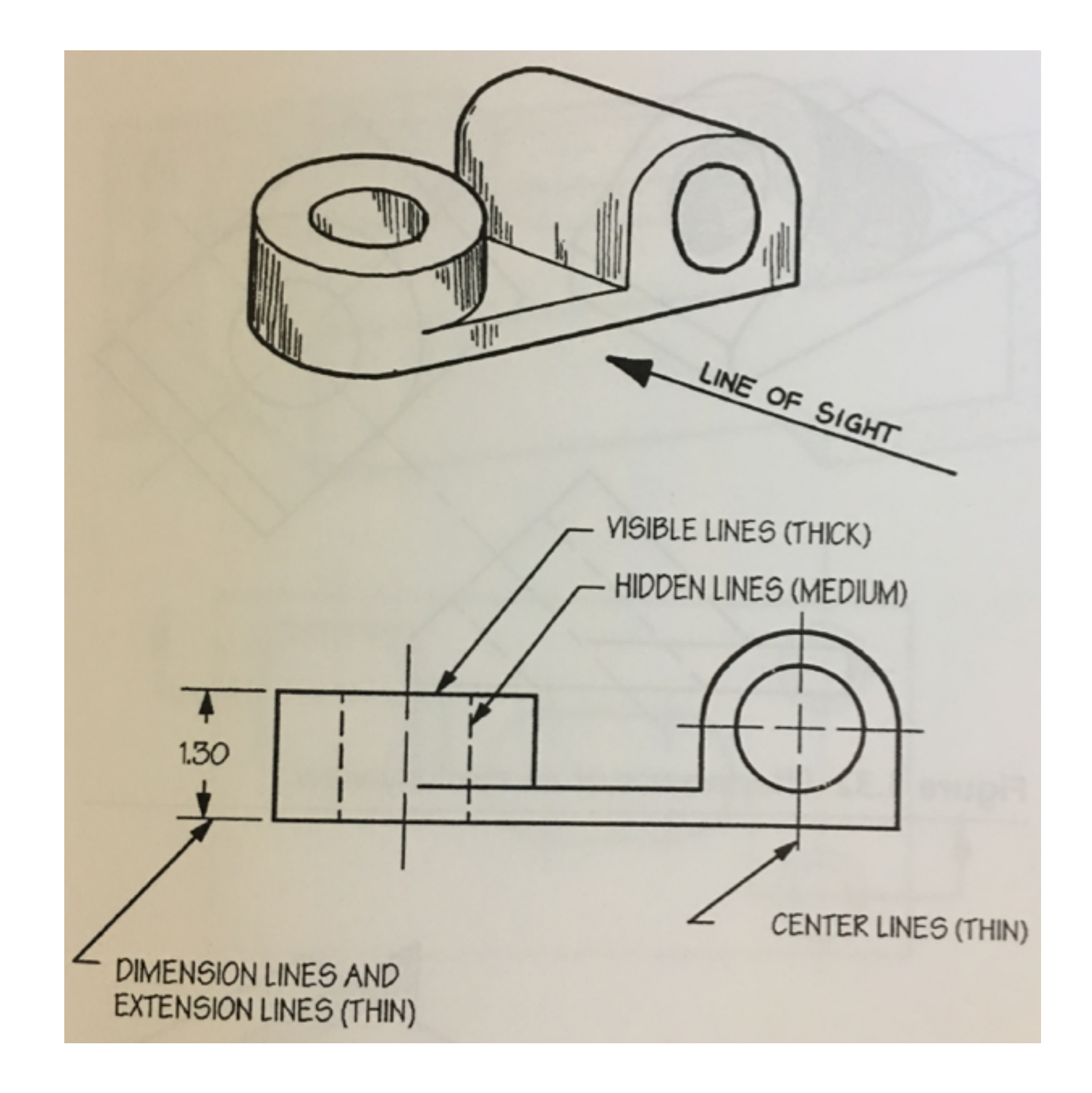

#### Auxiliary views can be used on strange surfaces/angles

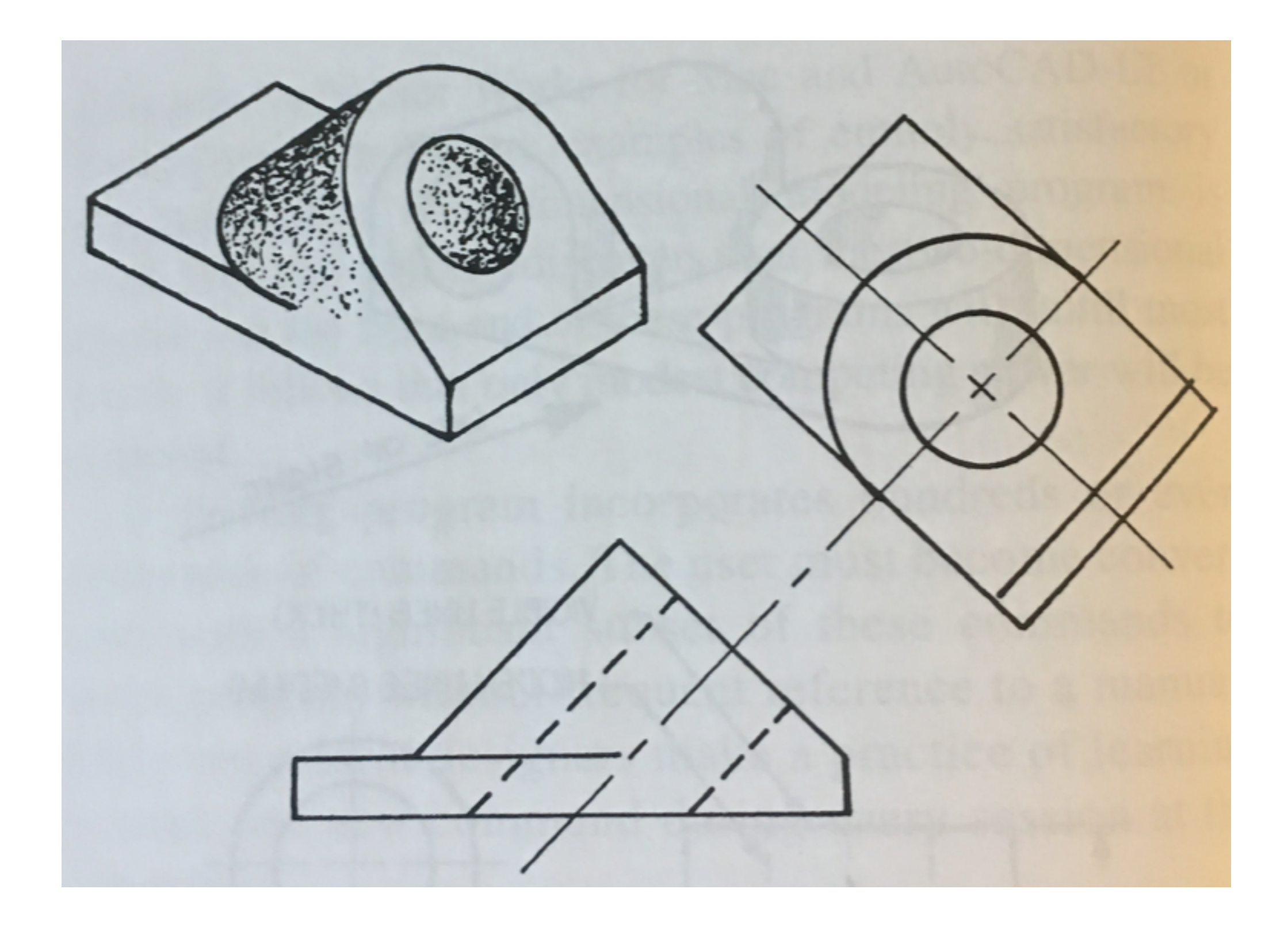

A full section is similar to sawing the part along the section line

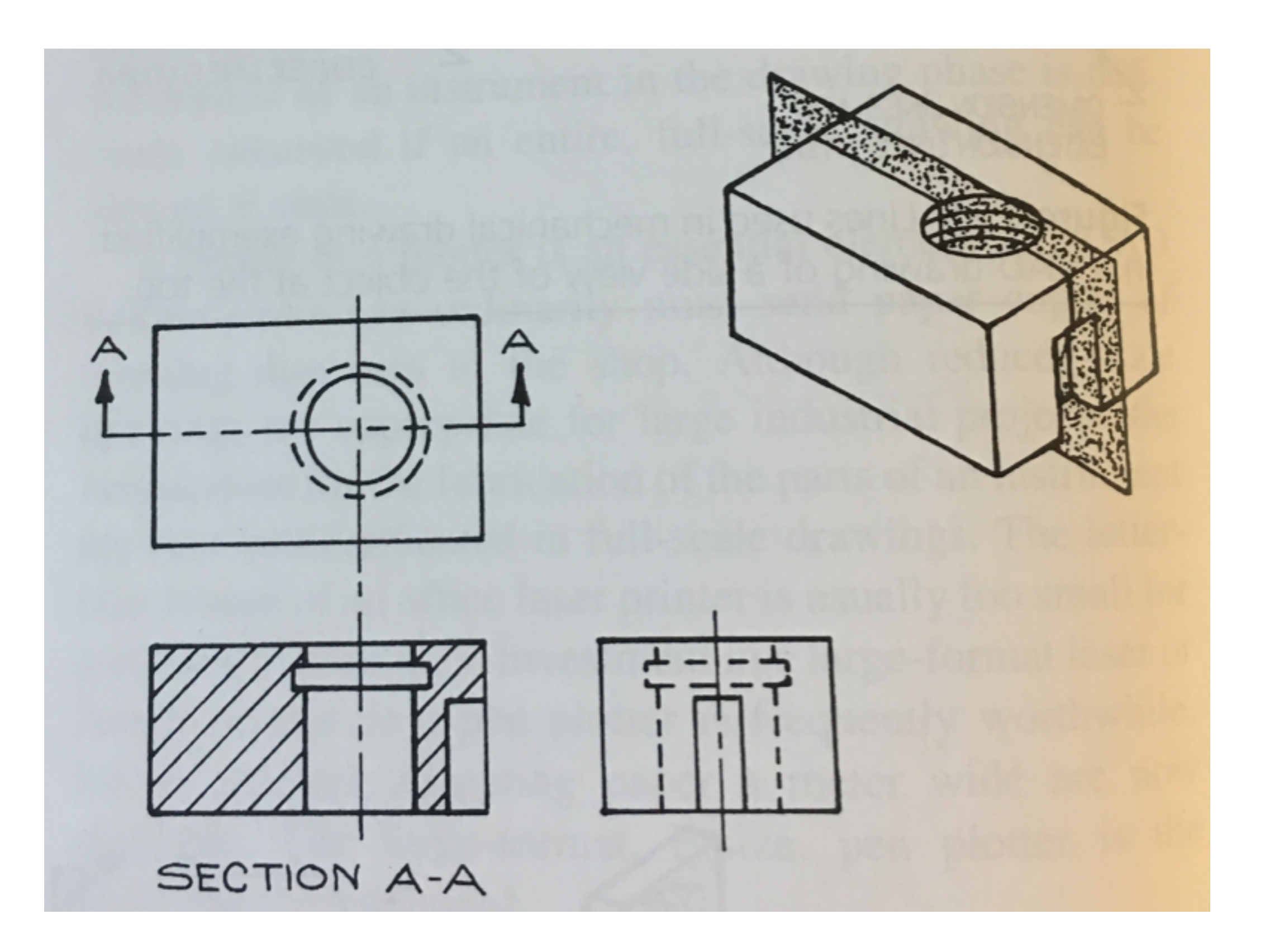

#### Using bent sections is often advised on cylindrical parts

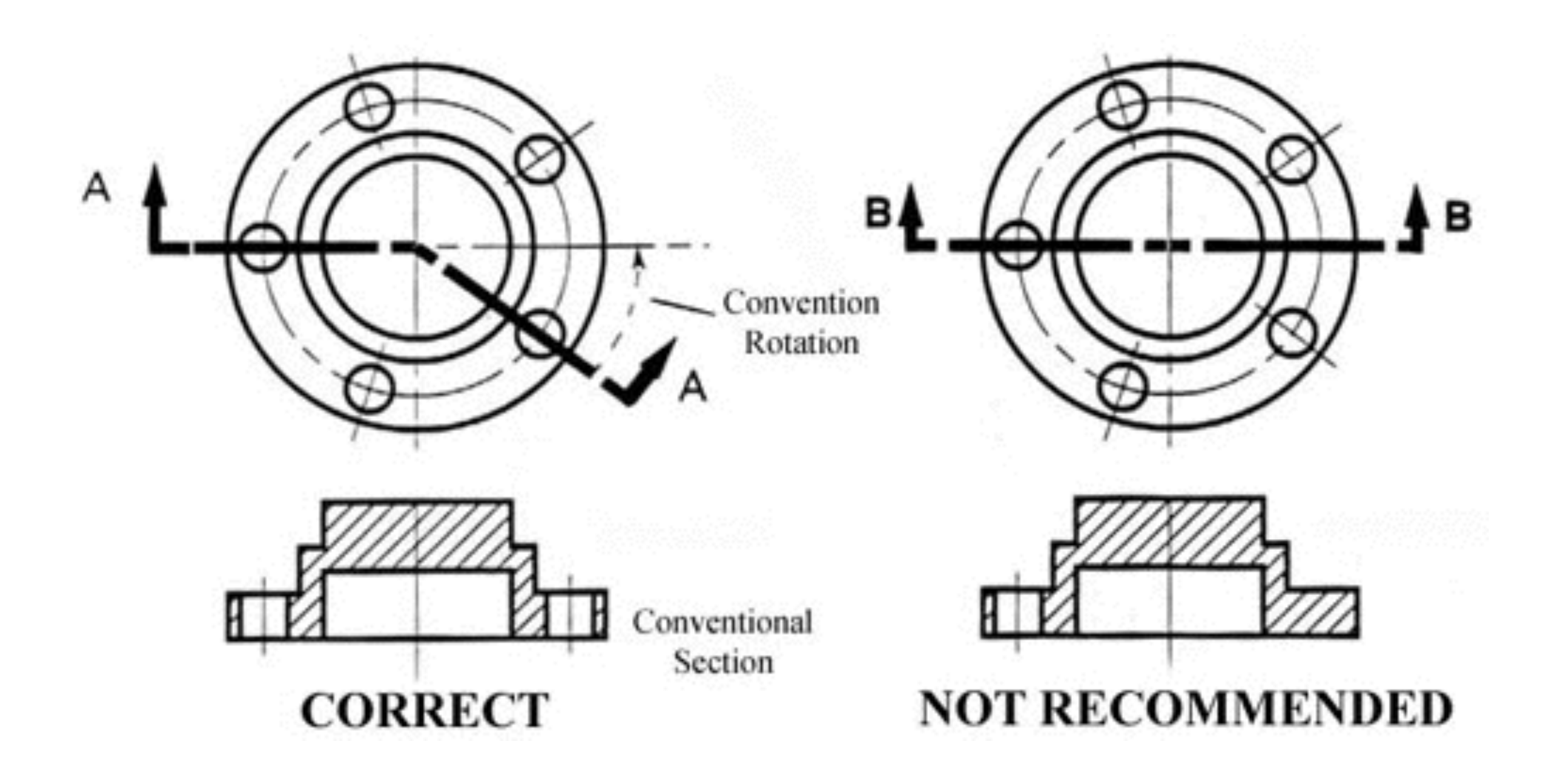

**Image: hVps://ocw.mit.edu/courses/mechanical-engineering/2-007-design-and-manufacturing-i-spring-2009/related-resources/drawing\_and\_sketching/**

### Aligned views/sections reduce the number of sections needed

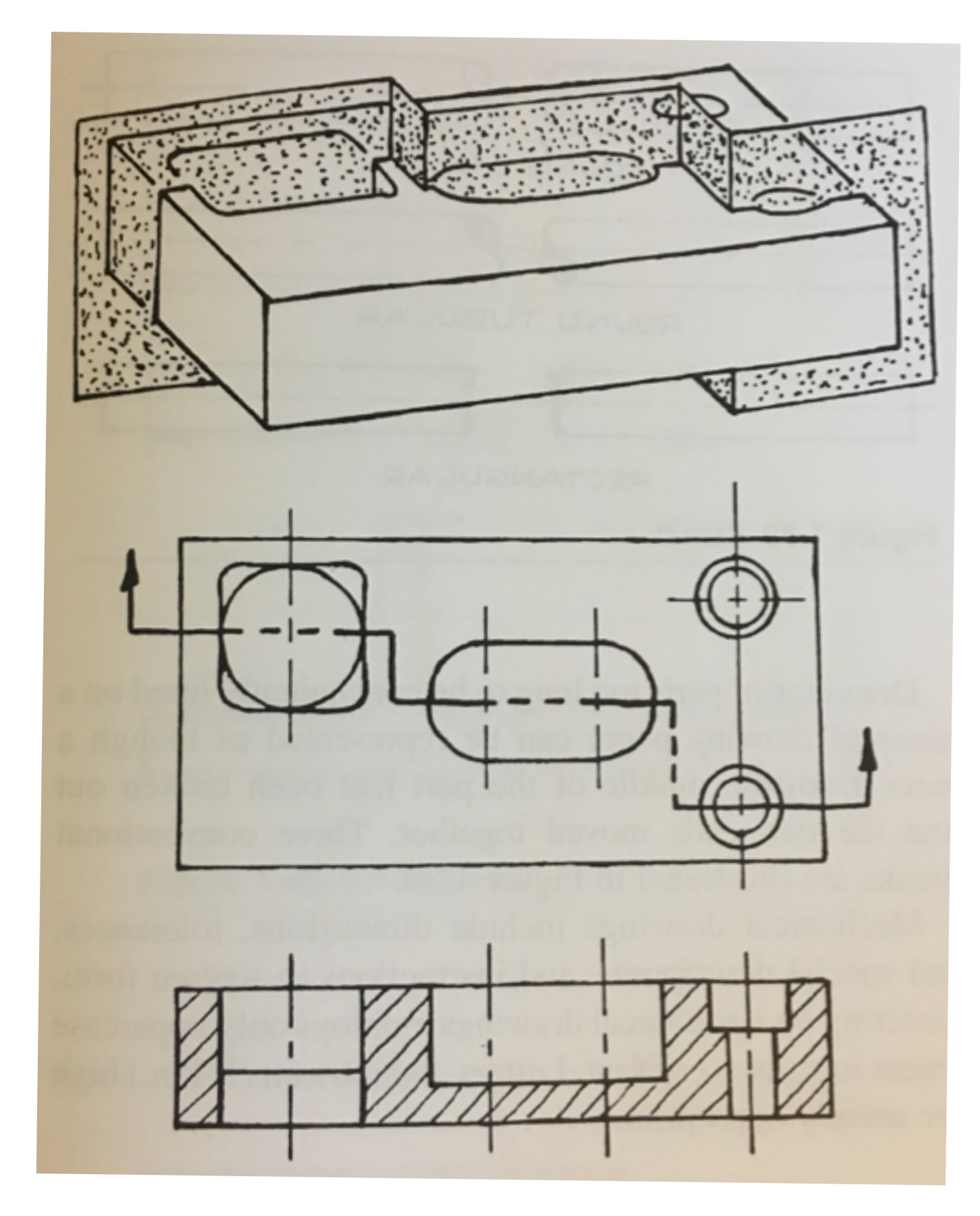

#### We can also rotate features in aligned sections

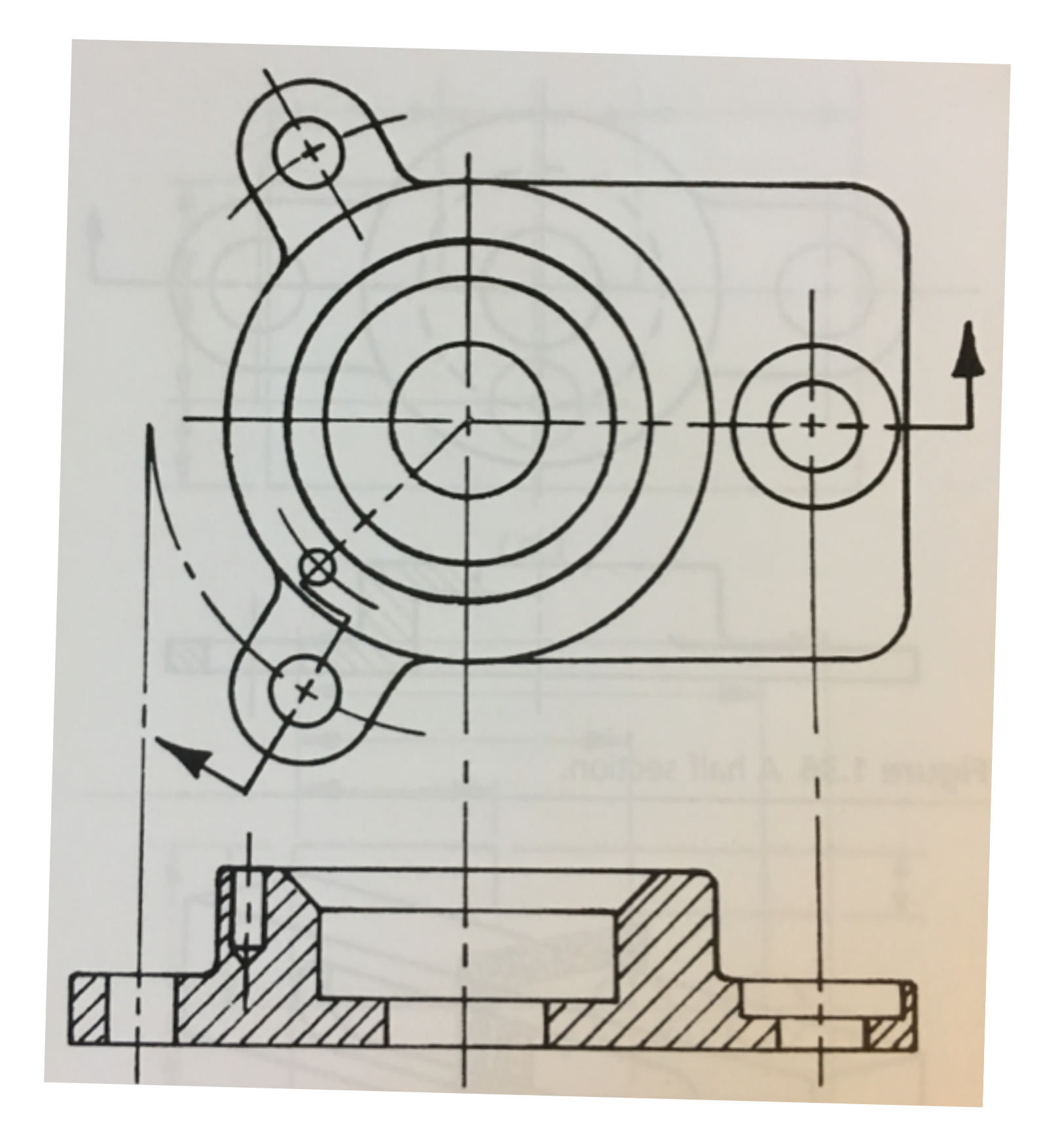

#### Half sections can show complex geometry easily

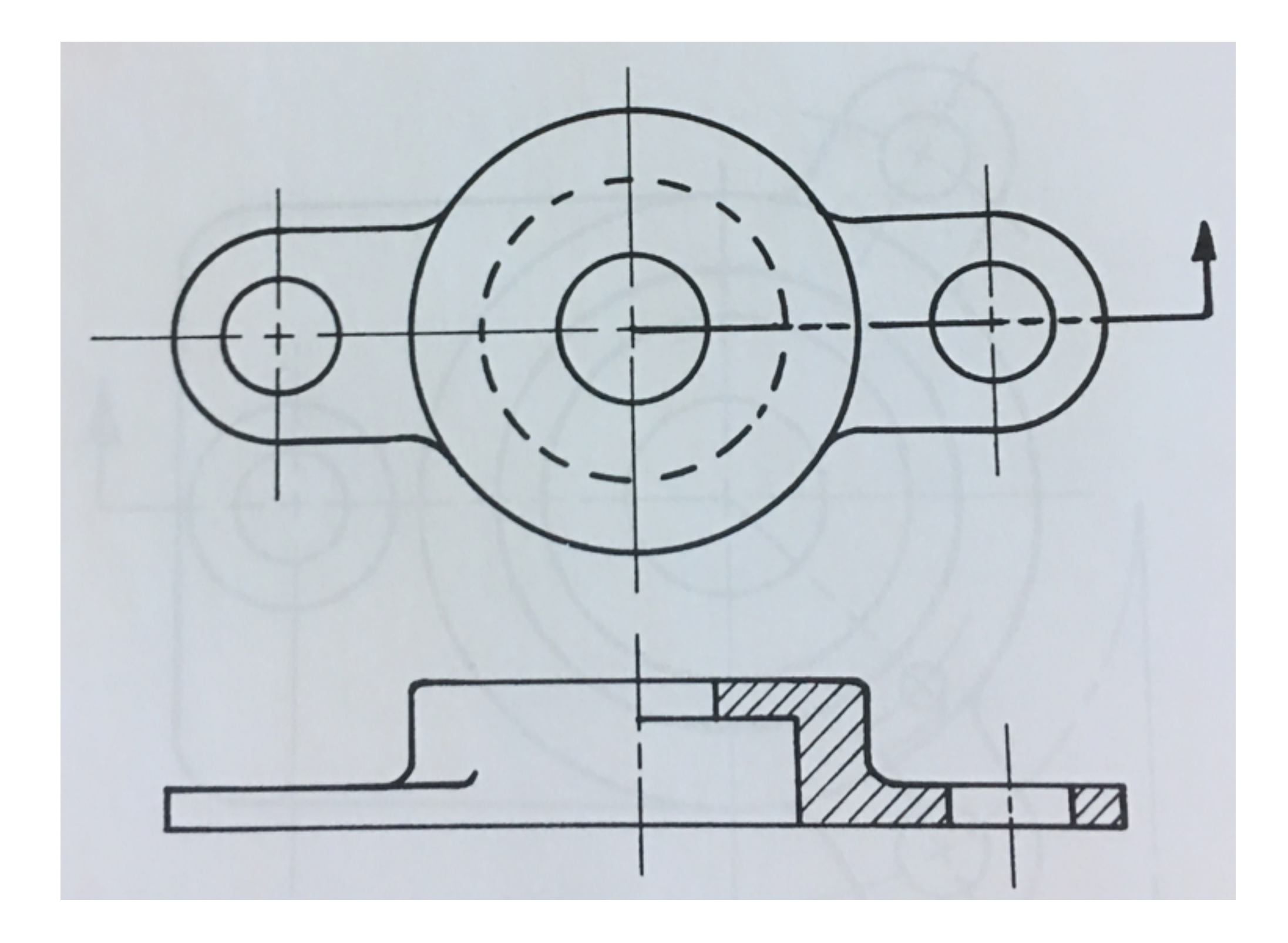

## Half sections can show complex geometry easily

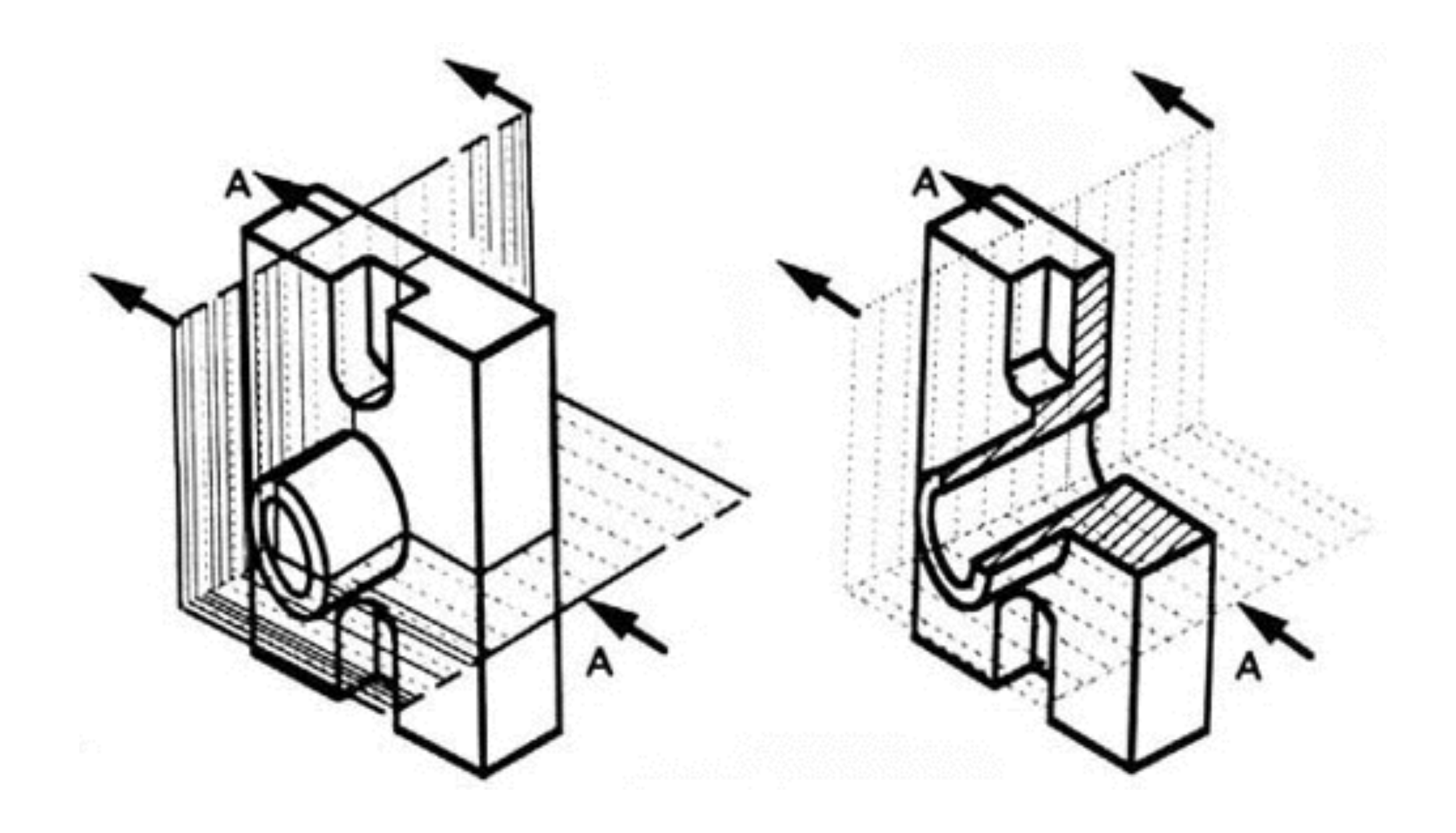

Revolved sections are in a different plane than the rest of the **drawing**

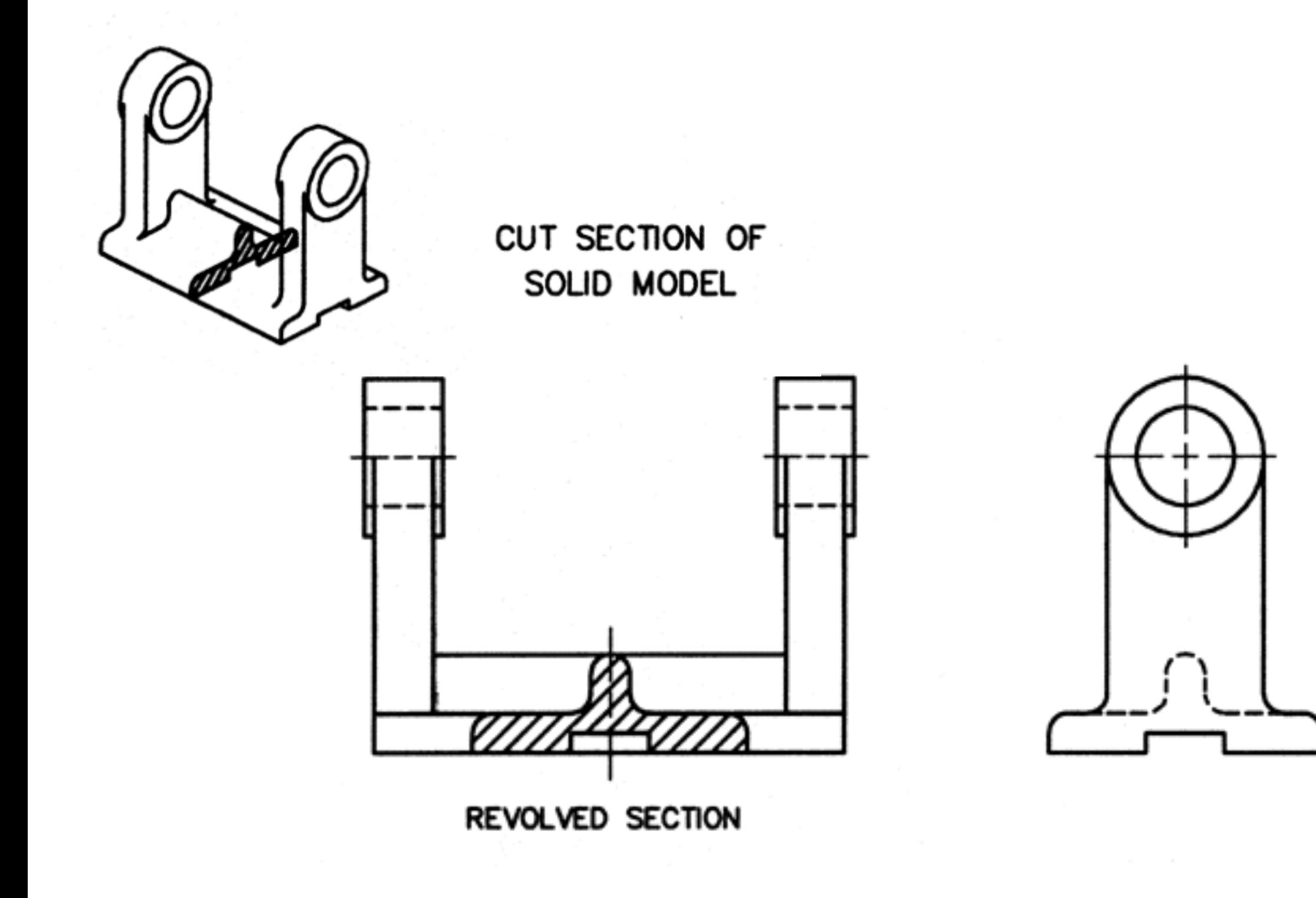

Image: https://www.me.utexas.edu/~rbarr/draft/Section\_Views/Revolved\_Section.html

Detail views can show complex areas of parts

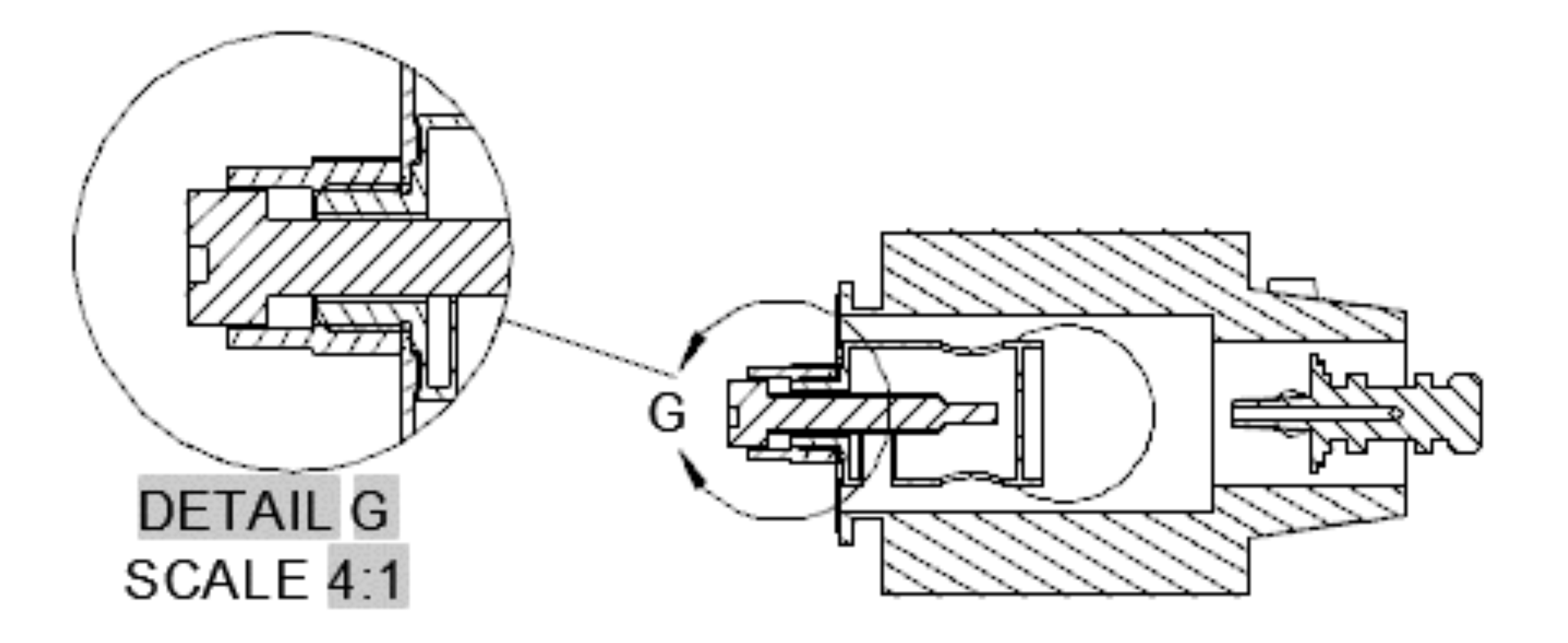

#### We often don't draw threads accurately, its unnecessary

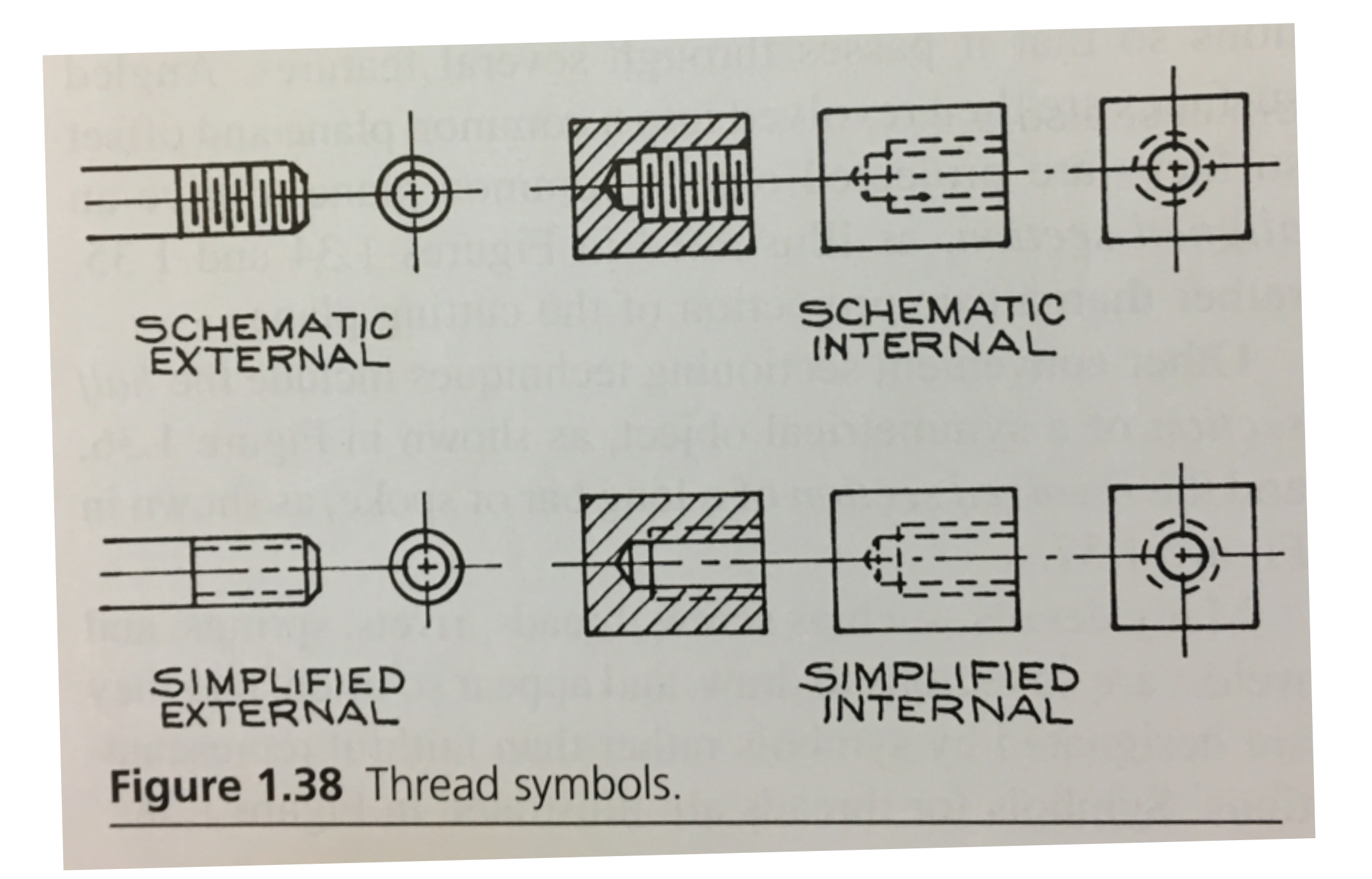

We often don't draw threads accurately, its unnecessary

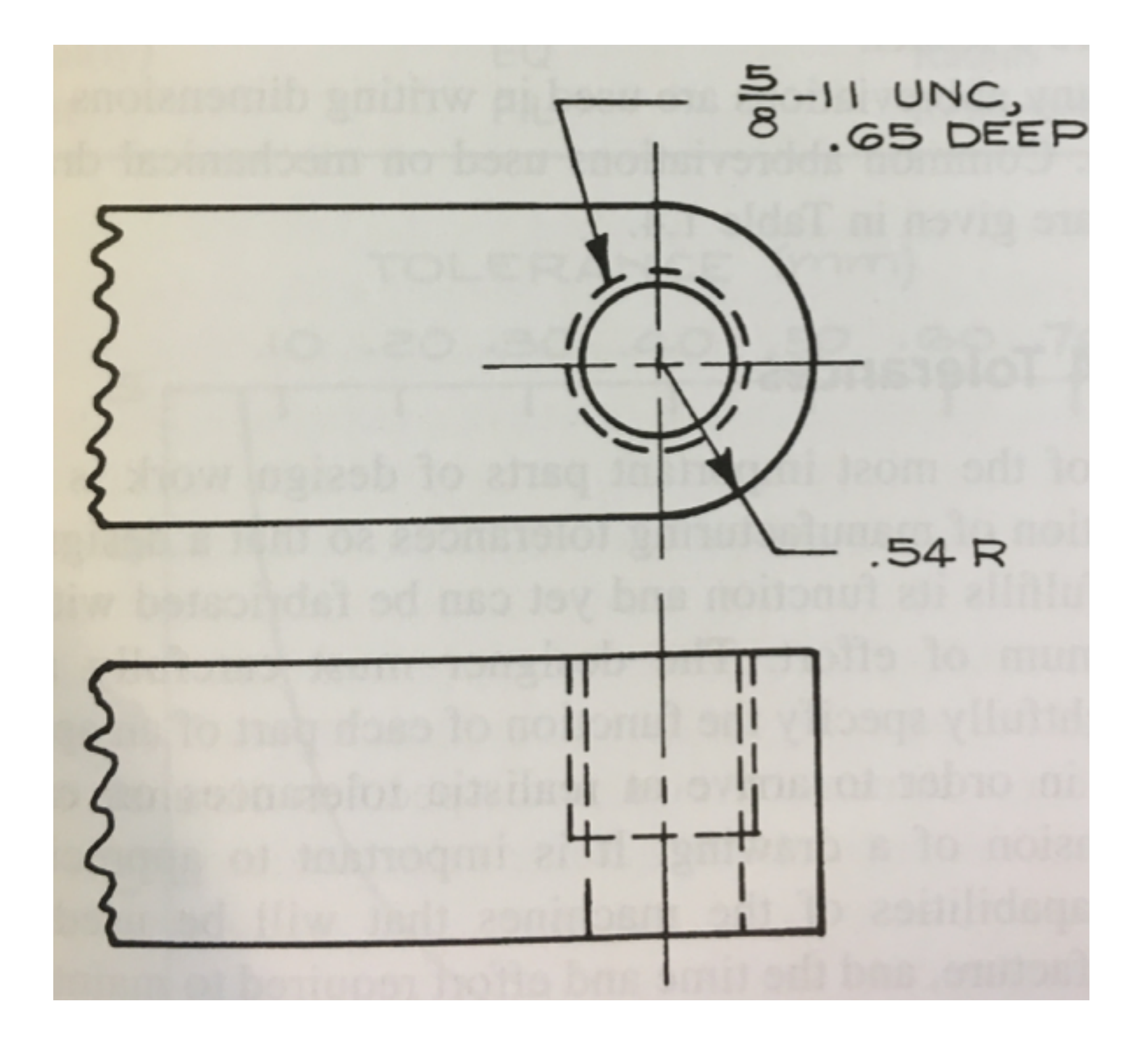

**Breaks eliminate large sections of material** 

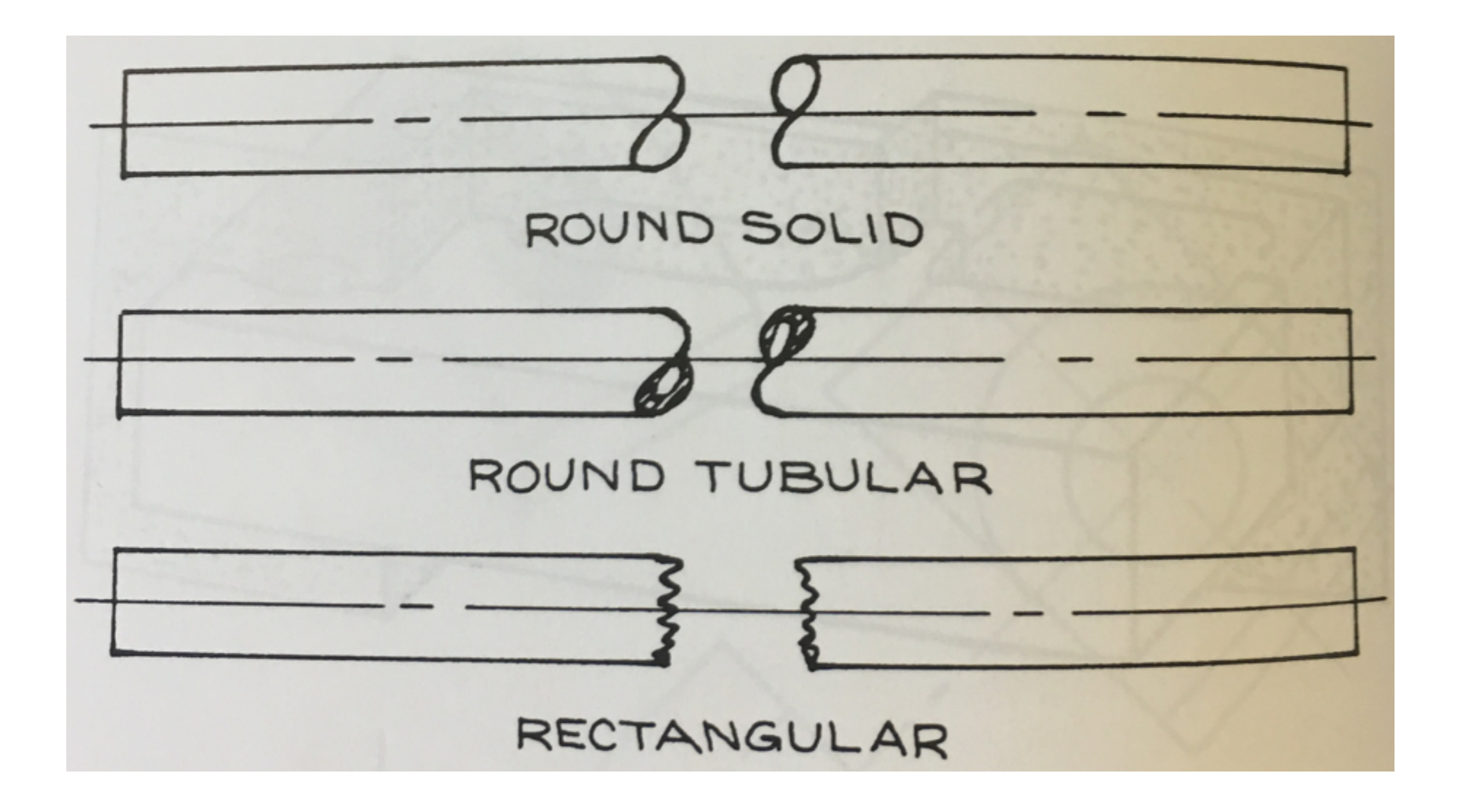

#### Dimensioning is how we show what size features are

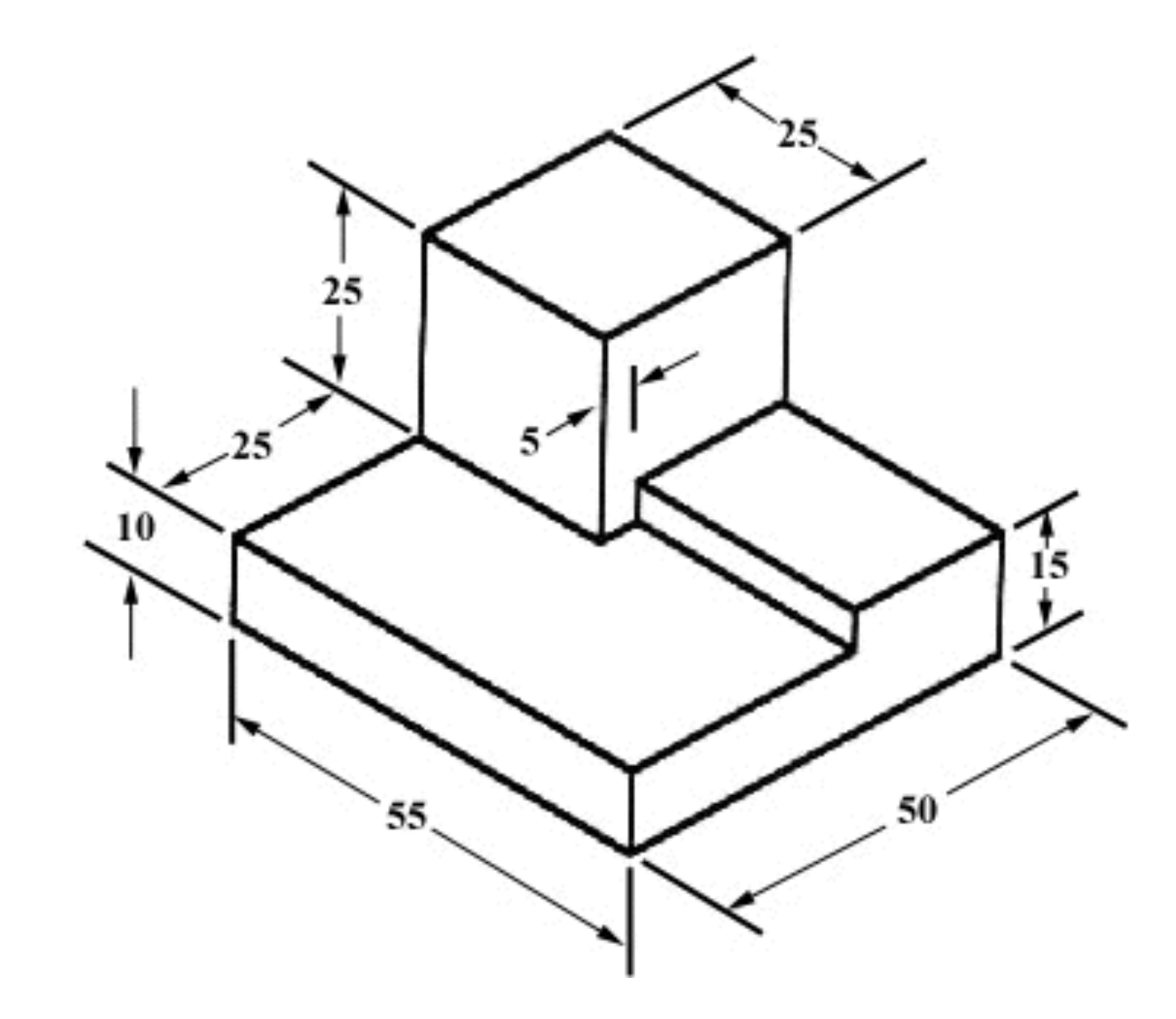

**Image: hVps://ocw.mit.edu/courses/mechanical-engineering/2-007-design-and-manufacturing-i-spring-2009/related-resources/drawing\_and\_sketching/**

#### Dimensions should completely describe the part

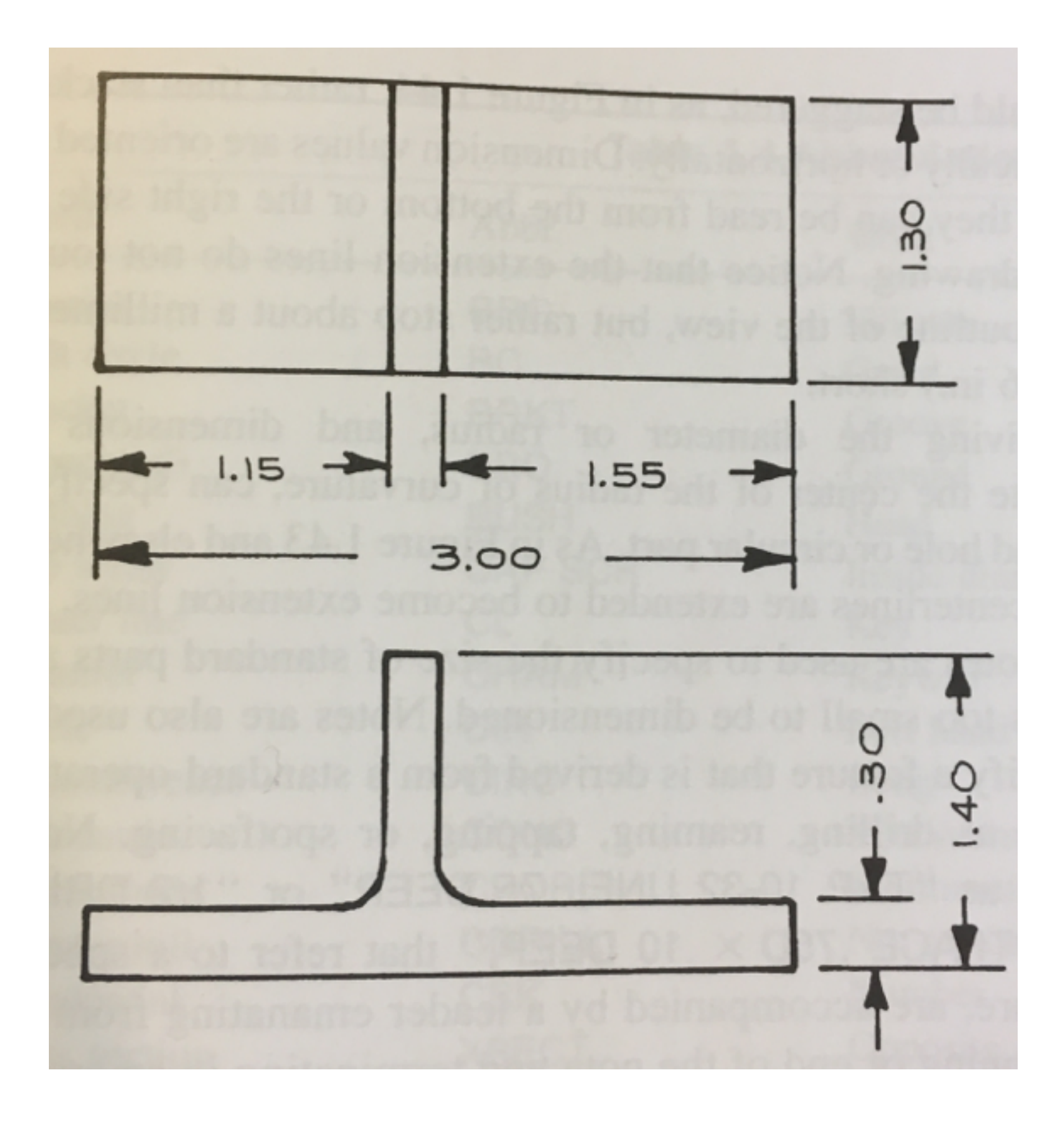

## Dimensioning can be series or parallel depending on your needs

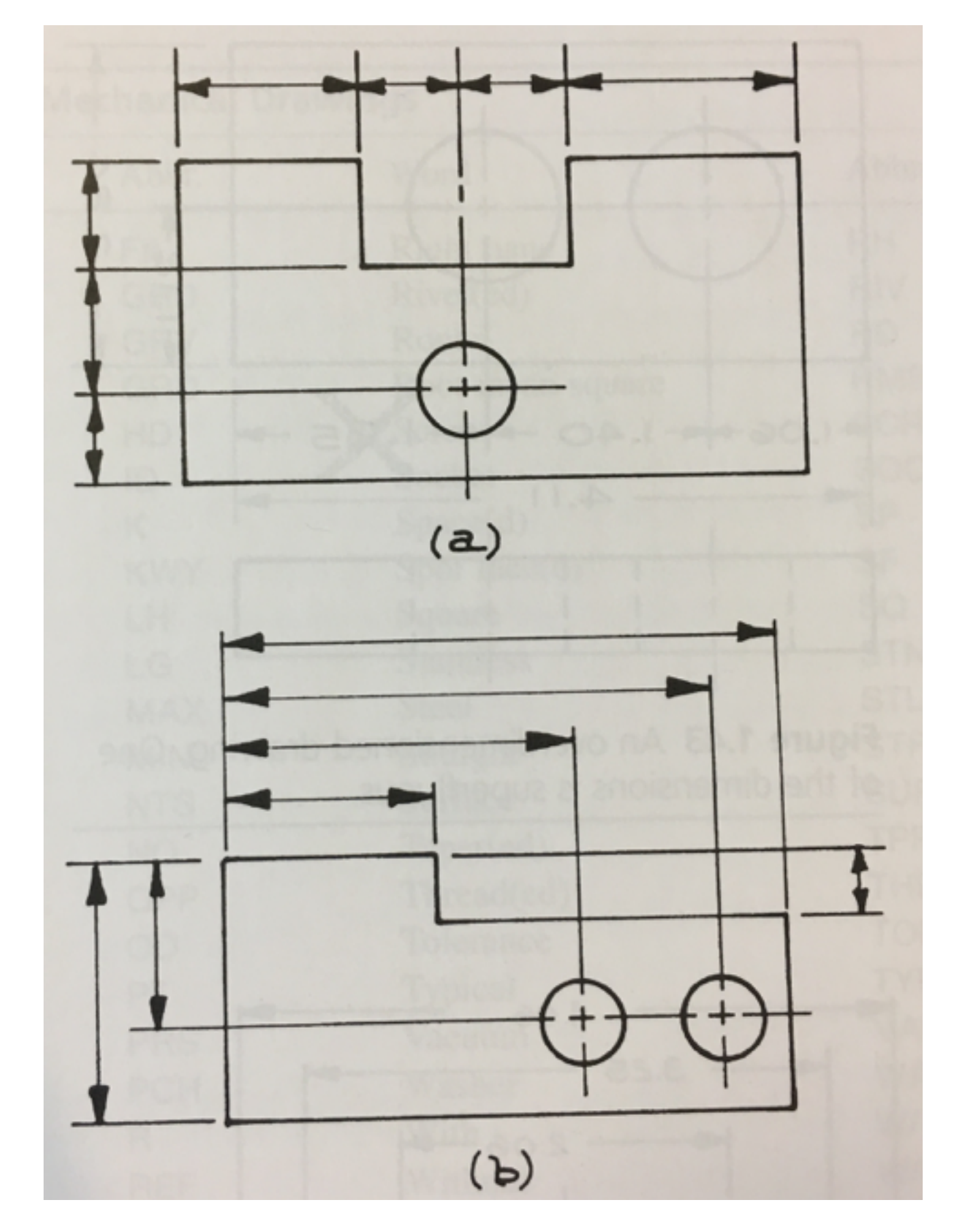

#### Do not over define parts

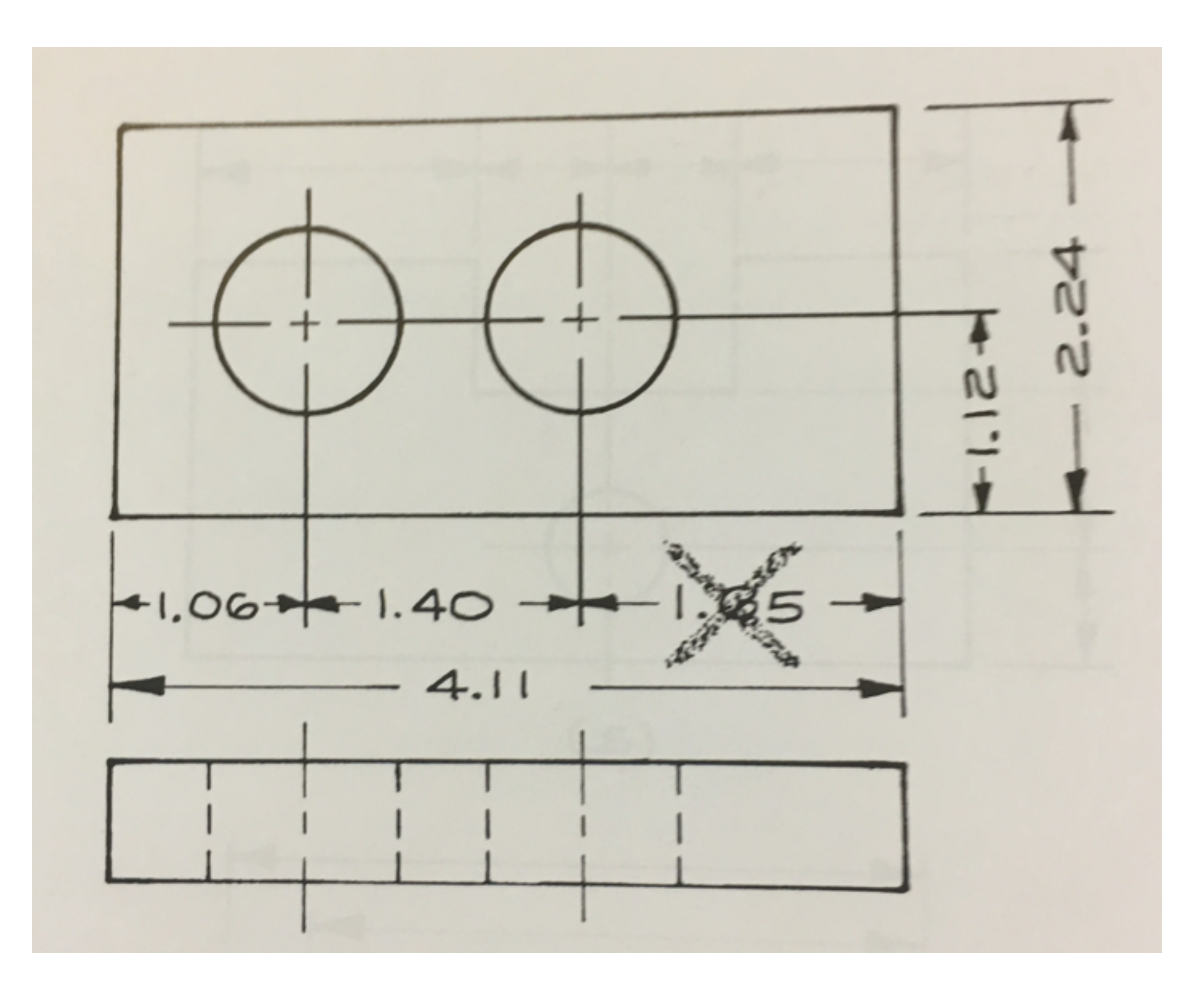

#### **Tolerance can greatly change the price of your part**

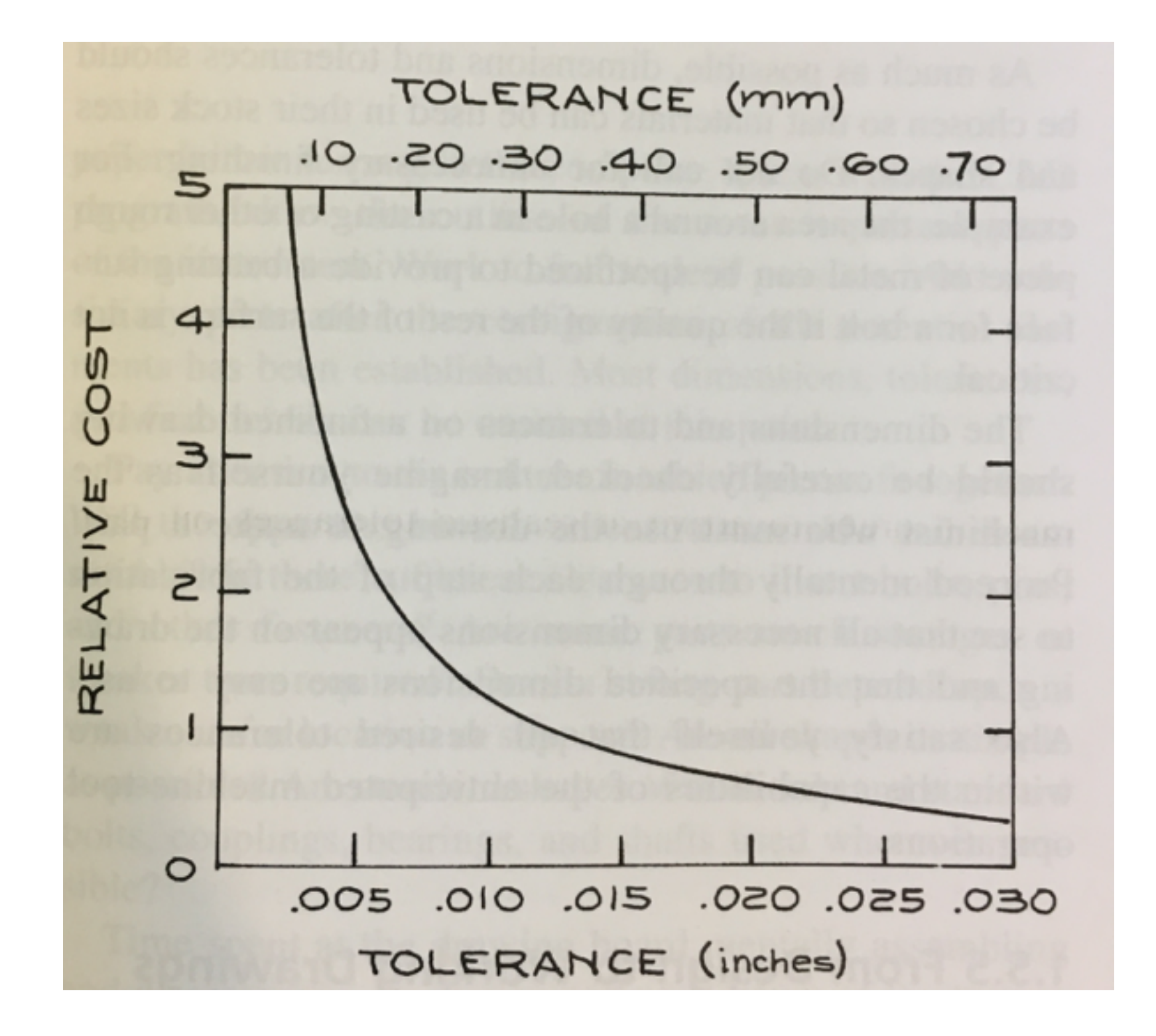

## Tolerance can be specified in three ways

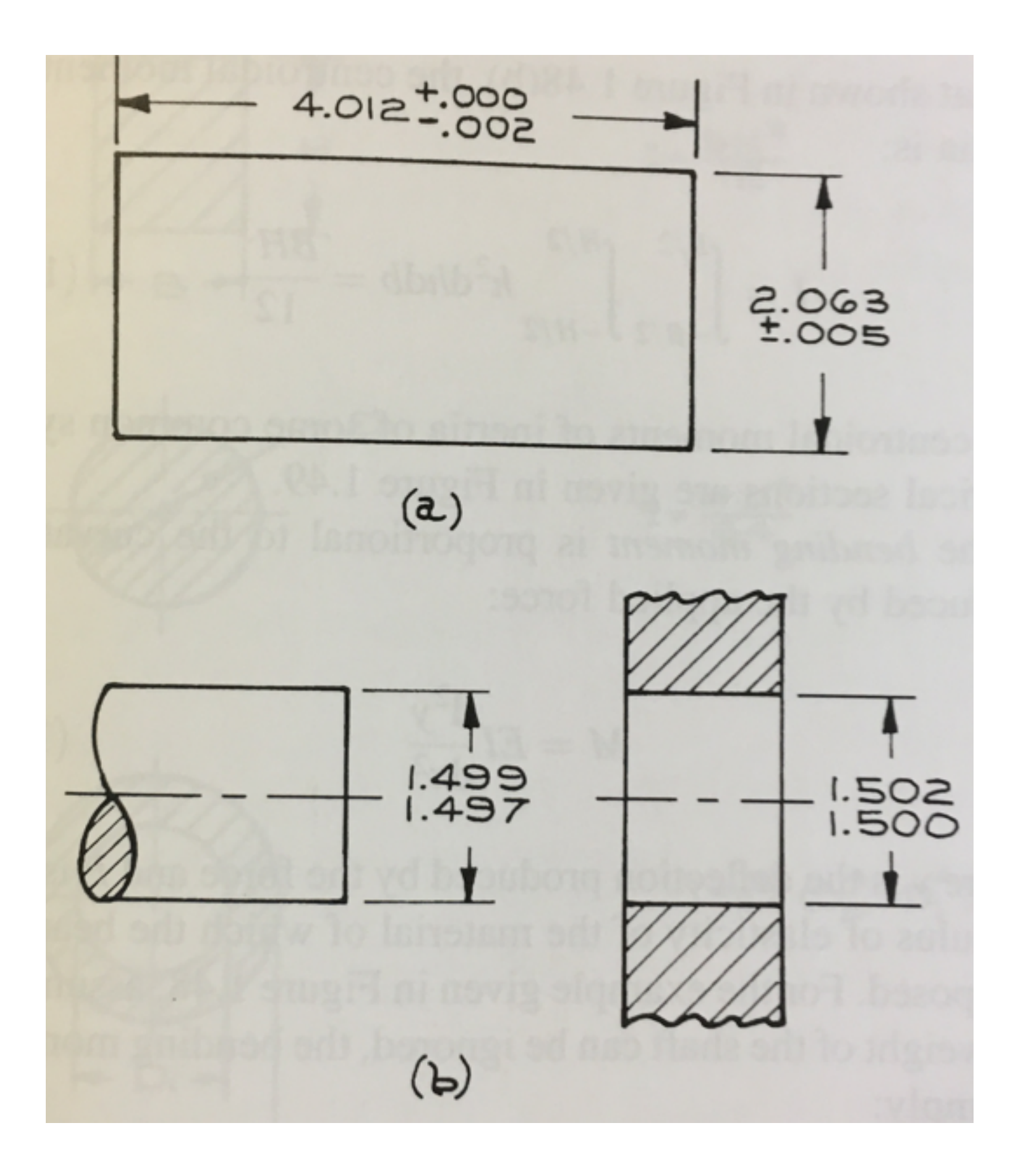

#### **Tolerance can be specified in three ways**

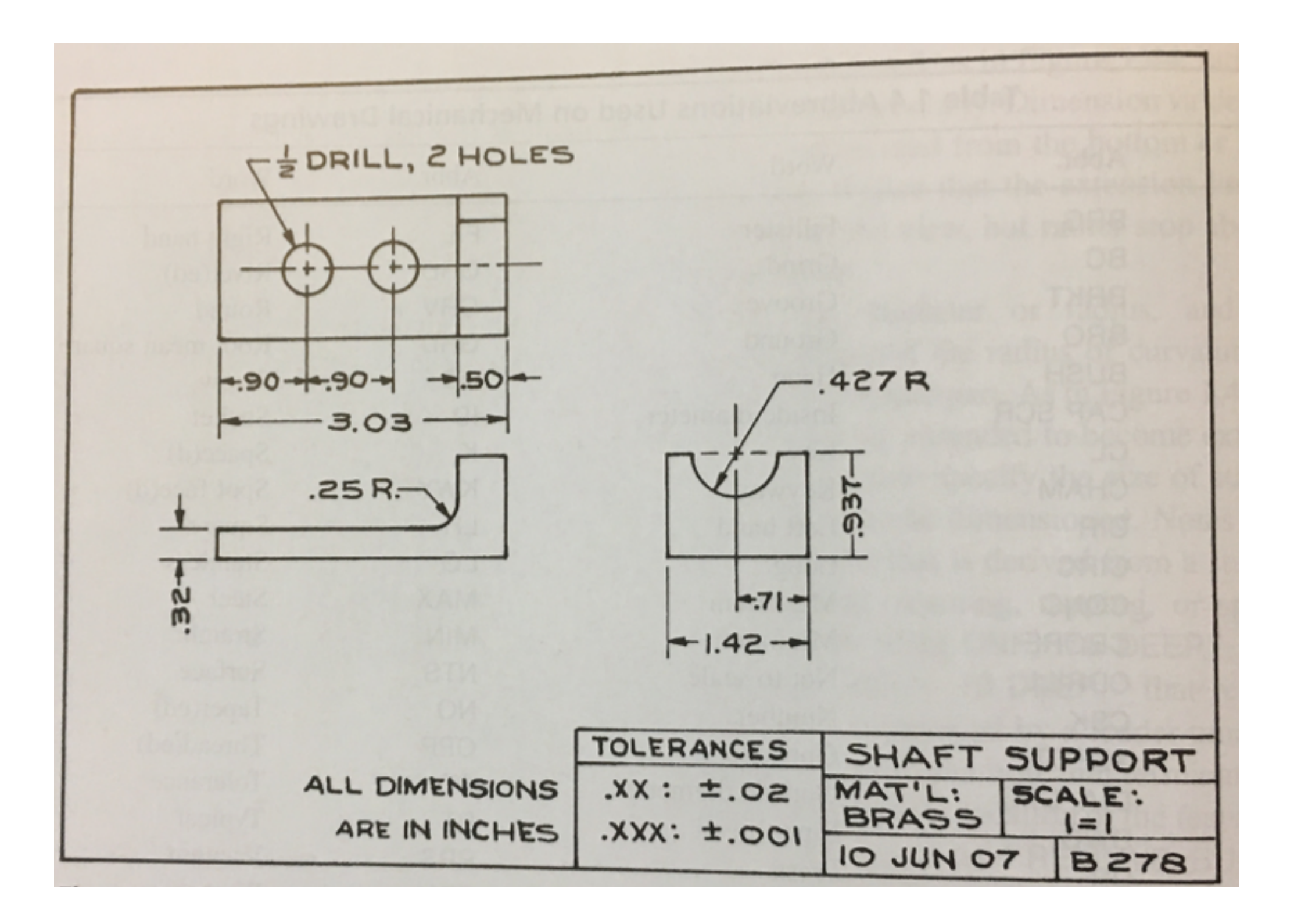

#### **Assignment: Sign up for OnShape**

#### **Onshape**

CAD LEARN CUSTOMERS PARTNERS COMMUNITY ABOUT **BLOG** 

 $or<sup>1</sup>$ 

CREATE ACCOUNT

SIGN IN

#### THE LEADING CAD **PLATFORM FOR AGILE PRODUCT DESIGN**

Onshape is a full-cloud CAD system that's perfect for agile product design. Unlike installed CAD and PDM, Onshape gives everyone on the team instant access to the same CAD system and same CAD data.

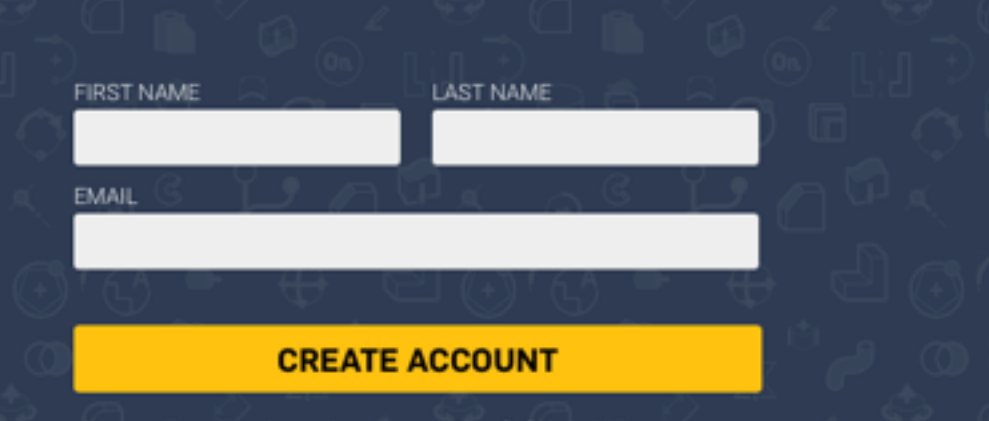

Are you an Engineering Executive? Click Here >>

LEARN MORE ABOUT FULL-CLOUD CAD

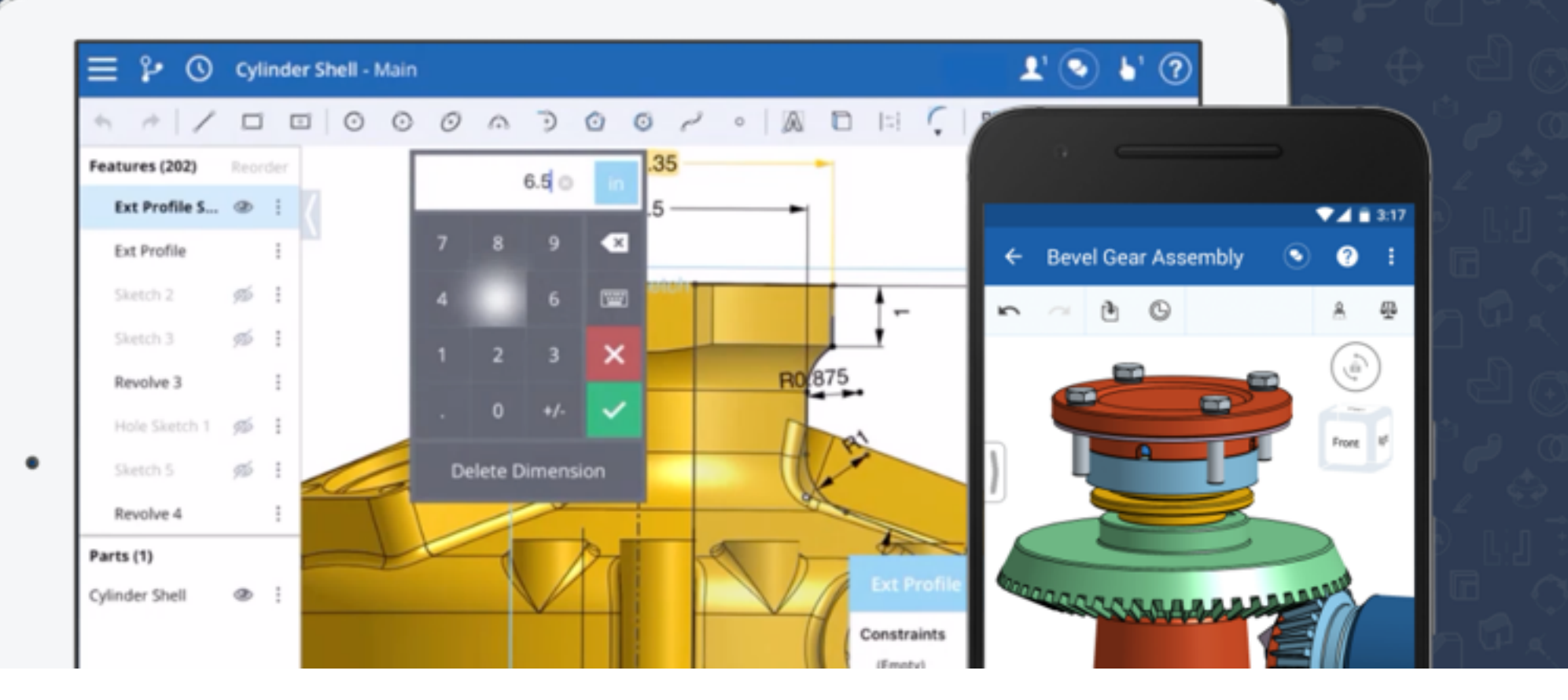

# **DUE: 9/27/16**

#### **Activity: Make a mechanical drawing**

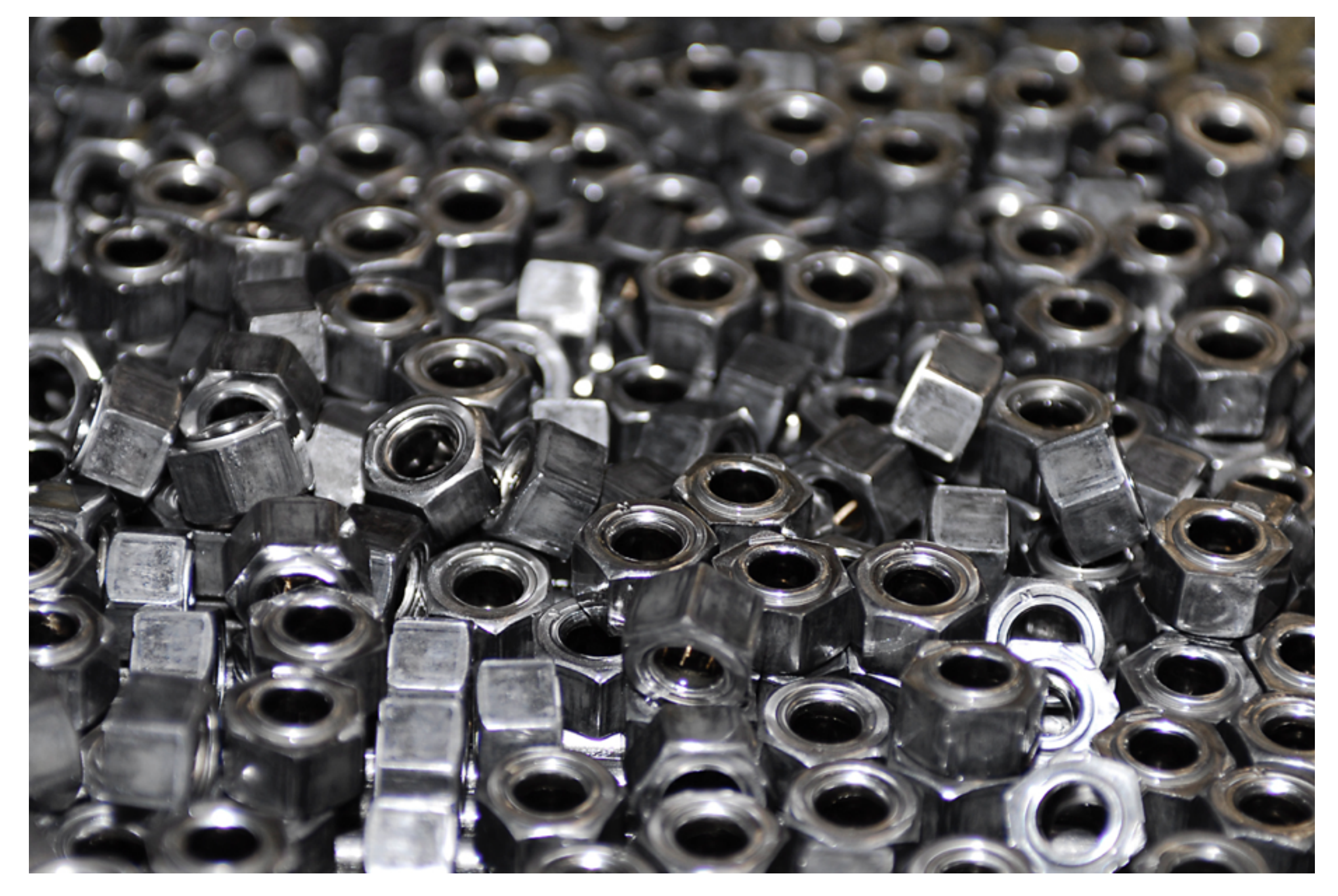

**DUE: 9/27/16** 

Image: wikipedia.com